# SIB– SISTEMA INTEGRATO DEL BIOLOGICO

#### **MANUALE UTENTE**

**GESTIONE PROGRAMMA ANNUALE DELLE PRODUZIONI VEGETALI**

VERSIONE 1.3.7 DEL 15/04/2016

# Indice

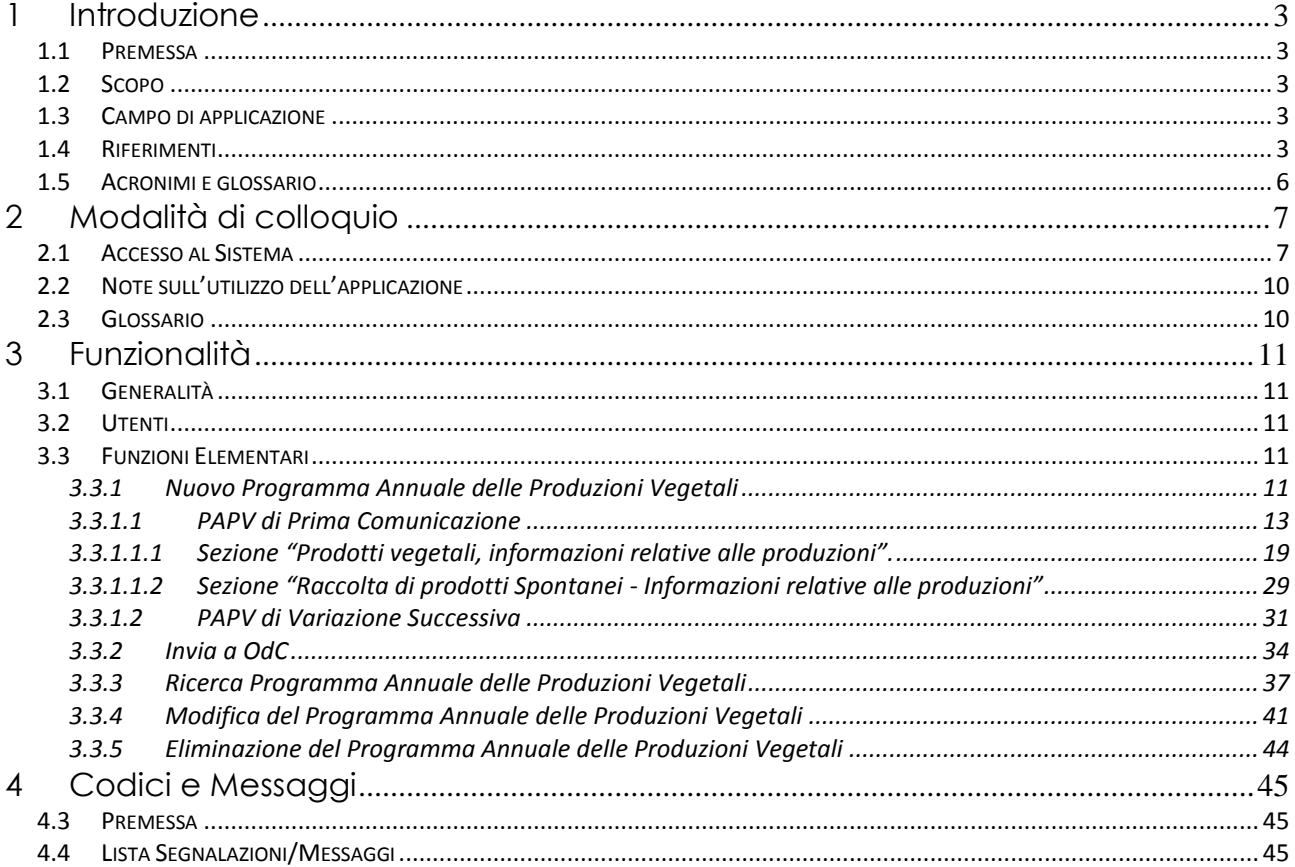

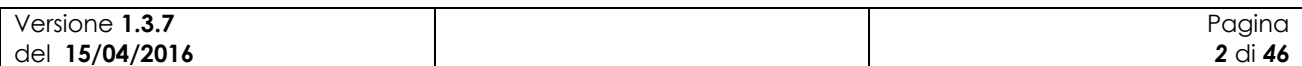

# **1 Introduzione**

#### *1.1 Premessa*

Il presente documento rappresenta il manuale utente della componente applicativa denominata "Gestione dei Programmi Annuali delle Produzioni Vegetali" e descrive sia le modalità di avviamento dell"applicazione che il suo utilizzo.

L"applicazione oggetto del seguente manuale è sviluppata in ambiente web ed è inserita nell"infrastruttura SIAN al fine di utilizzare i servizi di base da esso previsti (utenze, sicurezza, …).

#### *1.2 Scopo*

Tale documento è finalizzato a fornire un supporto all"utente al fine di utilizzare le funzioni in premessa.

### *1.3 Campo di applicazione*

Le funzionalità di seguito descritte si inseriscono in un progetto più ampio finalizzato alla gestione, consultazione e verifica dei Programmi Annuali di Produzione, Preparazione e Importazione per gli operatori in ambito biologico.

In particolare il presente manuale si rivolge a tutti gli attori regionali e delle provincie autonome, il MiPAAF, gli operatori degli uffici CAA e gli utenti qualificati che necessitano, per i rispettivi ruoli istituzionali ed amministrativi, di uno strumento per la compilazione, consultazione e presentazione dei Programmi Annuali delle Produzioni Vegetali.

### *1.4 Riferimenti*

Vengono elencati i documenti che concorrono alla determinazione dei requisiti.

**Tabella 1 – Riferimenti normativi italiani**

| N° Riferimento                                                               | <b>Descrizione</b>                                                                                                    |
|------------------------------------------------------------------------------|----------------------------------------------------------------------------------------------------|
| <b>D.Lgs 18</b><br>maggio 2001<br>n.228                                      | Decreto Legislativo 29 marzo 2004, n.99 e successive modificazioni e integrazioni                                                                                                    |
| <b>Decreto</b><br>ministeriale del<br>18/07/2007                             | Modalità di funzionamento del fondo nazionale per la ricerca in agricoltura<br>biologica.                                                                                                    |
| Decreto<br>ministeriale del<br>23/04/2008                                    | Decreto n. 3103 di approvazione del "Programma di azione nazionale per<br>l'agricoltura biologica e i prodotti biologici per l'anno 2007" e il relativo allegato<br>tecnico e prospetto di spesa, che risponde agli obiettivi prioritari e strategici per il<br>settore dell'agricoltura biologica |
| <b>Decreto</b><br>ministeriale<br>12641/2009                                 | Decreto ministeriale 9 settembre 2009, n. 13641 "Programma di azione nazionale<br>per l'agricoltura biologica e i prodotti biologici – impiego fondi 2008-2009".                                                                                                    |
| Modifica del<br><b>Decreto</b><br>ministeriale del<br>27/11/2009 n.<br>18354 | Disposizioni per l'attuazione dei Regolamenti (CE) n.834/2007, n.889/2008,<br>n.1235/2008 e successive modifiche riguardanti la produzione biologica<br>e<br>l'etichettatura dei prodotti biologici, pubblicato nella G.U. n.171 del 24 luglio 2010.                                               |
| Versione 1.3.7<br>del 15/04/2016                                             | Pagina<br>3 di 46                                                                                                    |

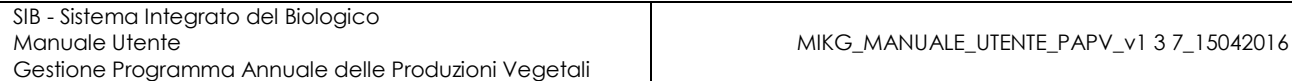

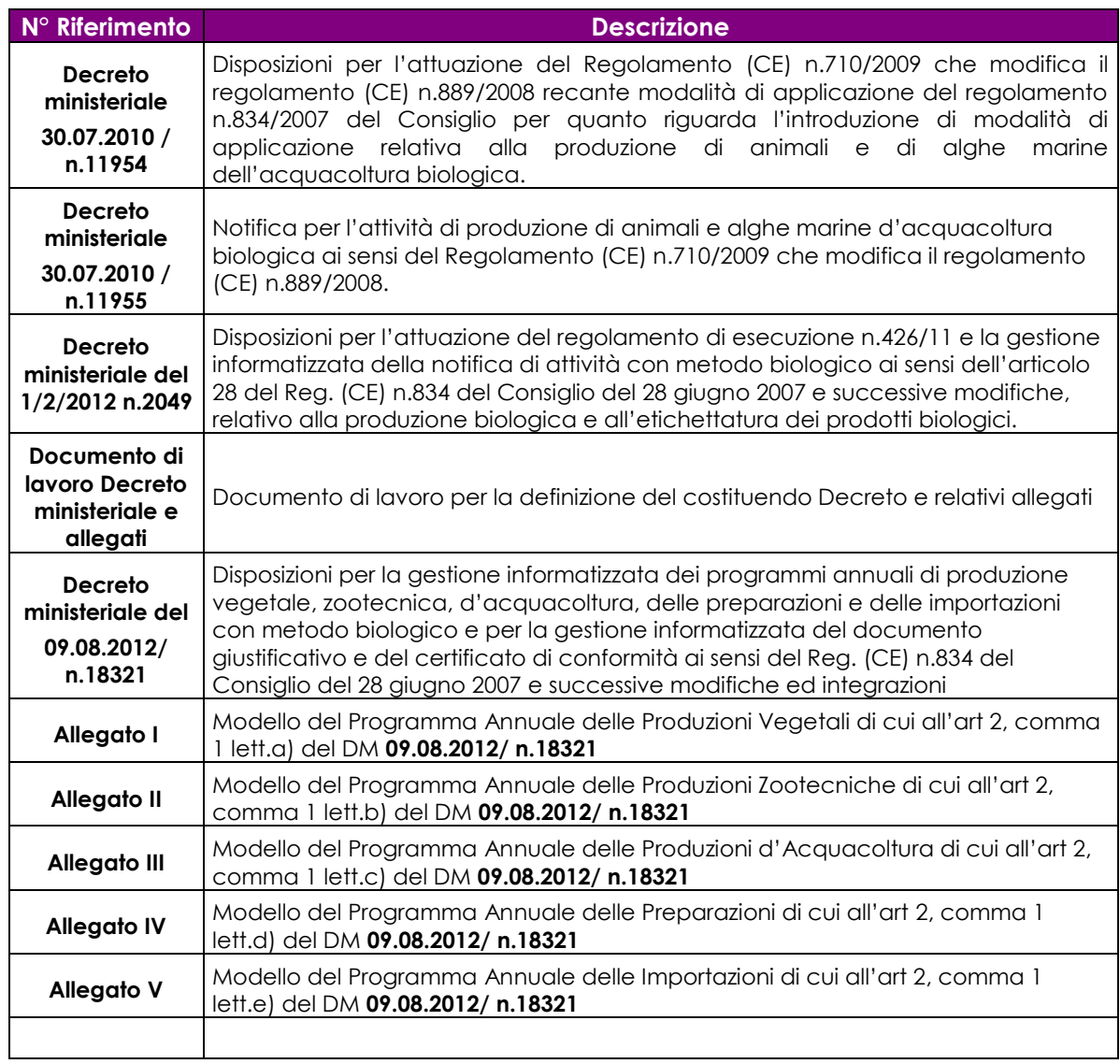

#### **Tabella 2 – Riferimenti normativi europei**

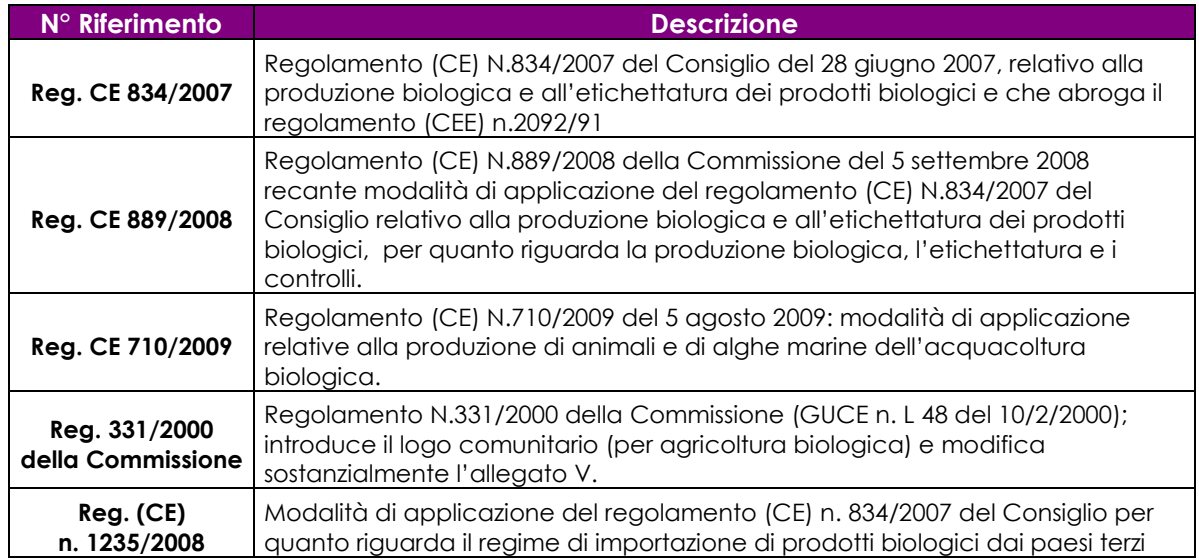

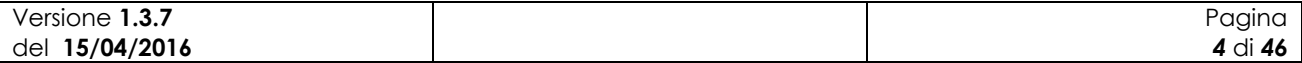

#### **Tabella 3 – Altri riferimenti**

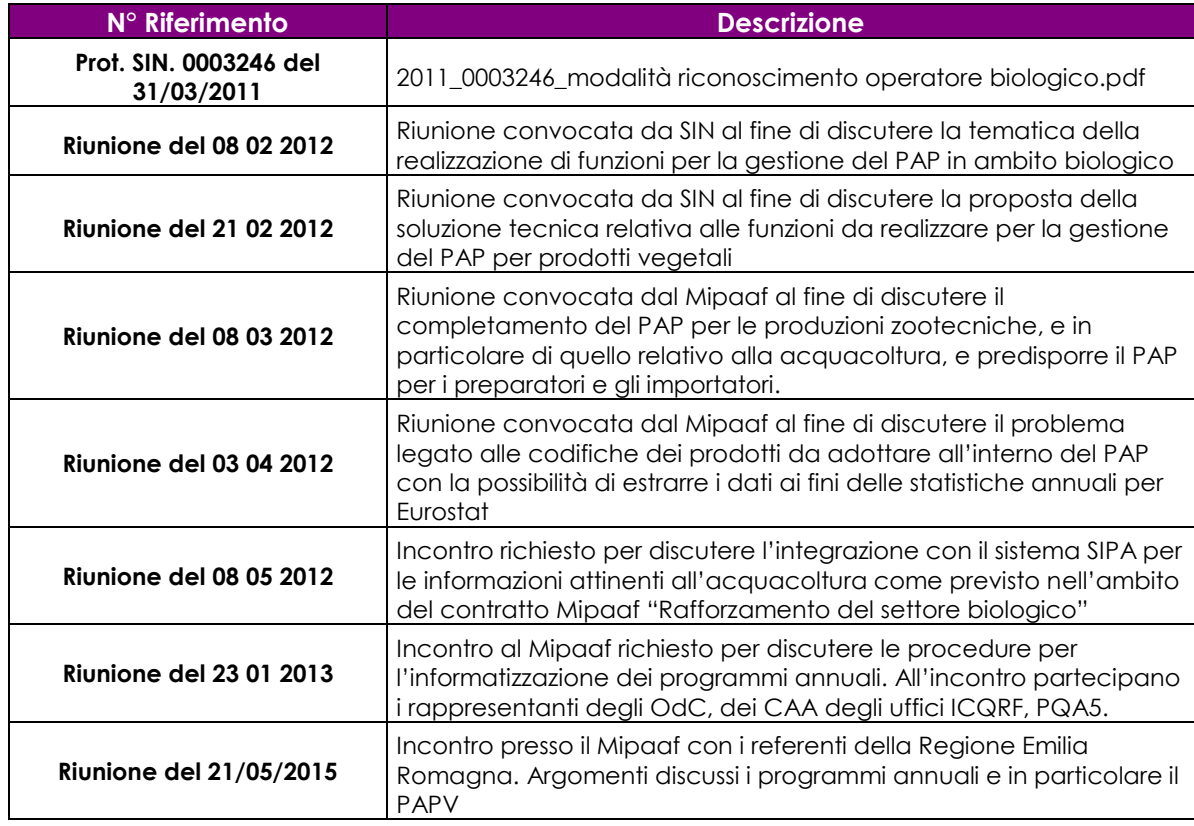

#### **Tabella 4 – Registro delle modifiche**

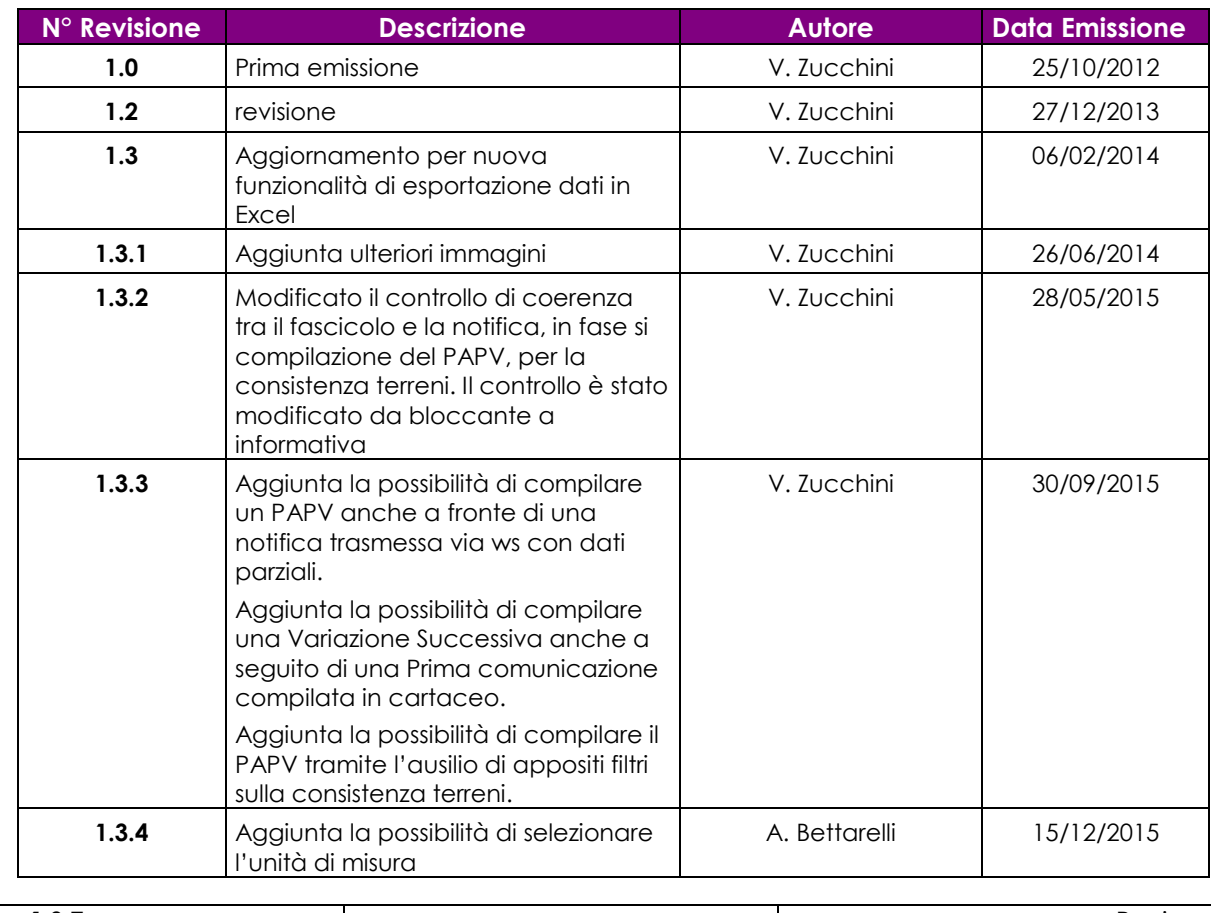

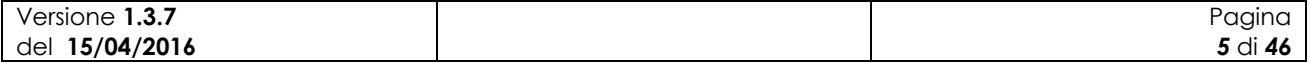

SIB - Sistema Integrato del Biologico Manuale Utente Gestione Programma Annuale delle Produzioni Vegetali

MIKG\_MANUALE\_UTENTE\_PAPV\_v1 3 7\_15042016

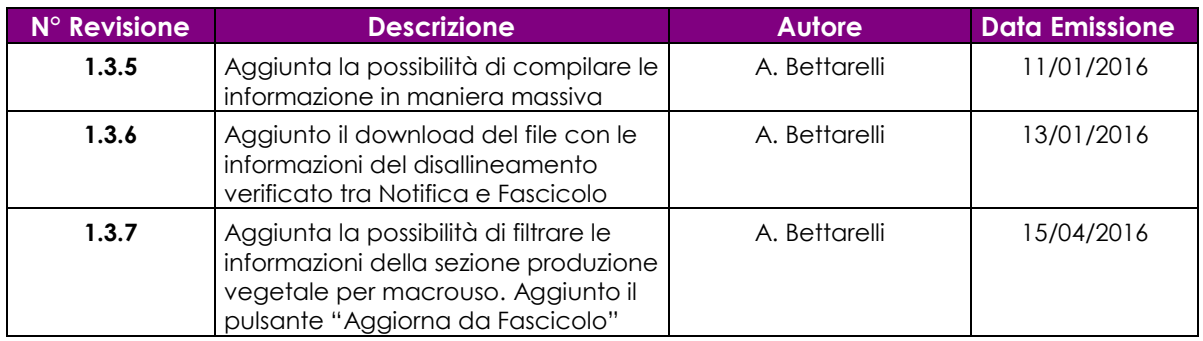

# *1.5 Acronimi e glossario*

#### **Tabella 5 – Acronimi e glossario**

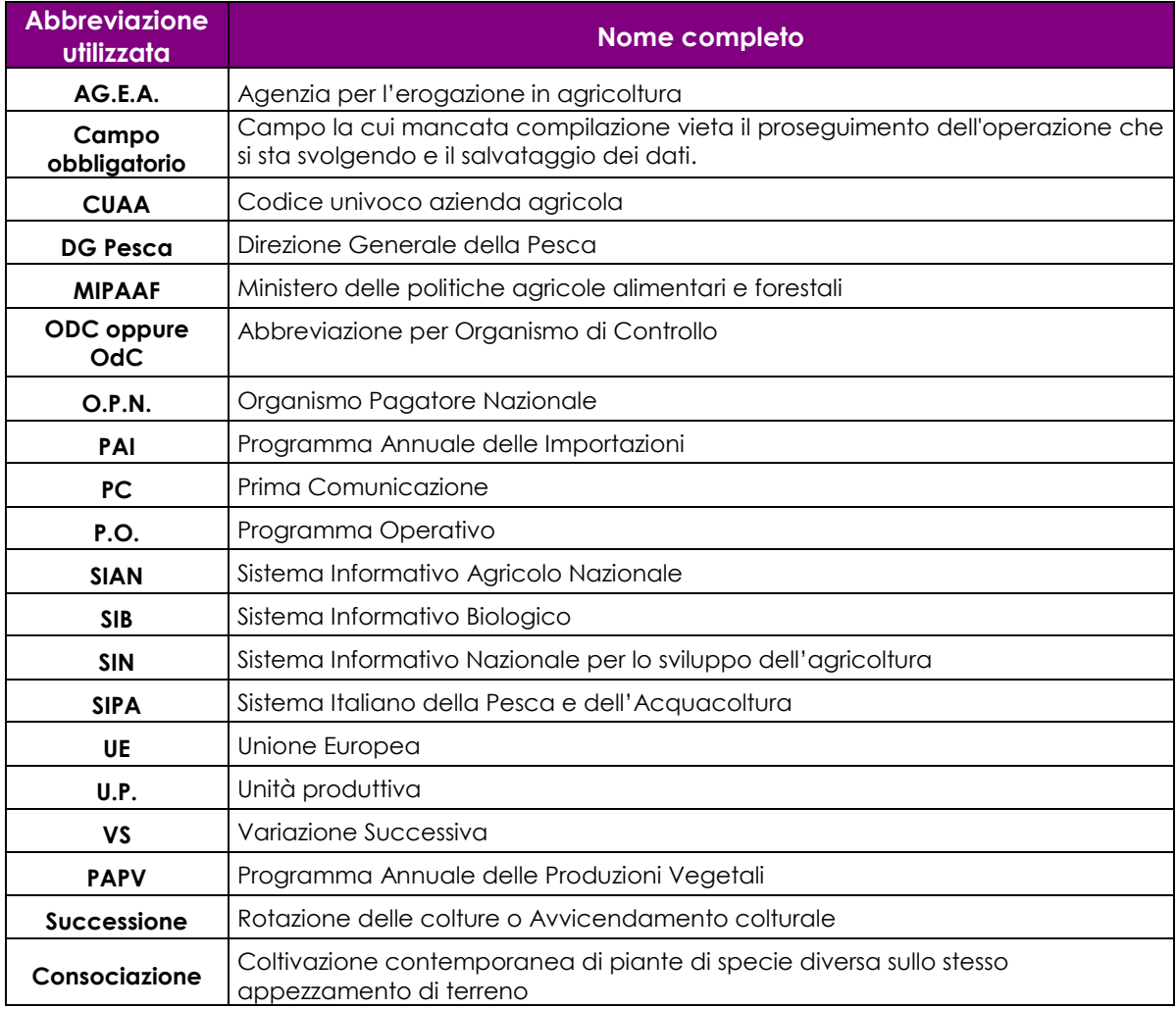

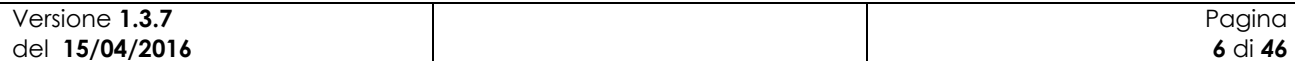

# **2 Modalità di colloquio**

In questo capitolo viene descritta la funzionalità per la Gestione dei Programmi Annuali delle Produzioni Vegetali, accessibile tramite il Portale Sian. Si fa presente che l"applicazione in cui tale funzionalità è ospitata è stata adeguata alla vigente normativa in materia di accessibilità.

### *2.1 Accesso al Sistema*

L"accesso all"applicazione avviene attraverso l"autenticazione al Portale SIAN.

Collegarsi al sito del Sistema Informativo Agricolo Nazionale digitando l"indirizzo: [http://www.sian.it](http://www.sian.it/)

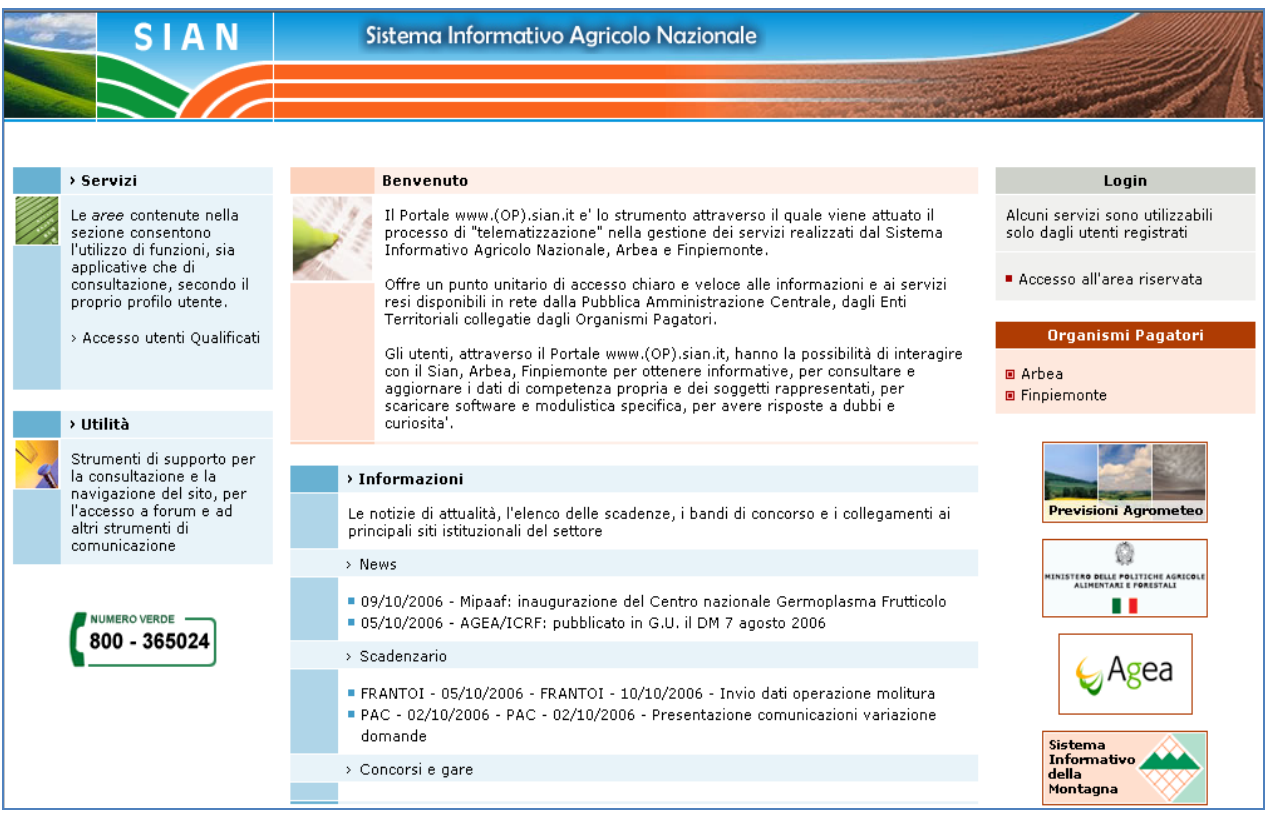

#### **Figura 1: Portale Sian**

Utente istituzionale (operatore CAA, operatore Regione o Provincia Autonoma, funzionario MiPAAF) :

Eseguire la login attraverso l"Accesso all"area riservata

Apparirà la seguente maschera in cui si dovrà digitare User Name e Password, assegnate al singolo utente.

Cliccare sul tasto Login:

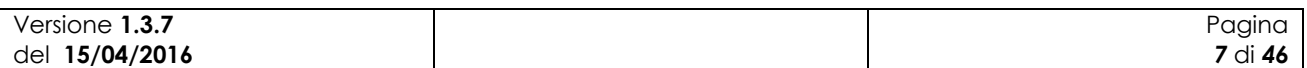

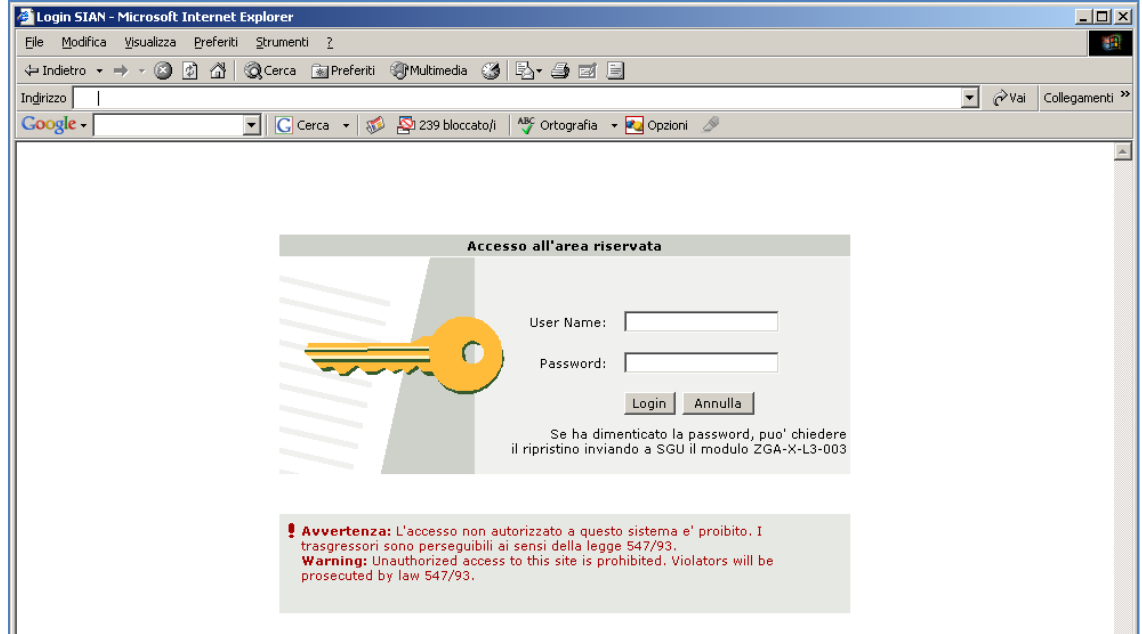

#### **Figura 2: Accesso all'area riservata**

Una volta premuto il tasto Login è visualizzato l"avviso di protezione e l"utente dovrà premere il tasto "Sì" per accedere all'area riservata.

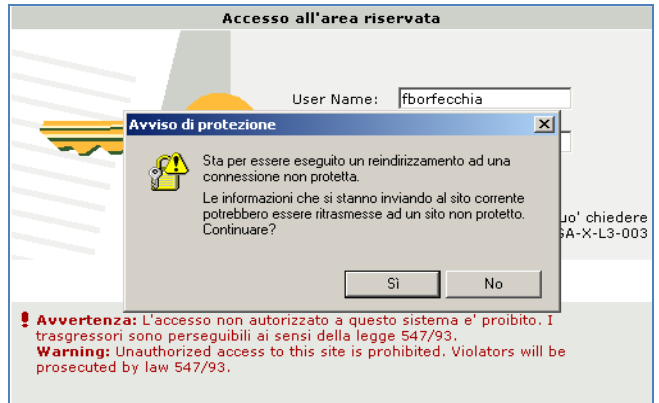

#### **Figura 3: Avviso di protezione**

A questo punto il portale visualizzerà l"home page dell"utente contenente sia le informazioni di carattere generale che i servizi a cui ha diritto di accedere l"utente.

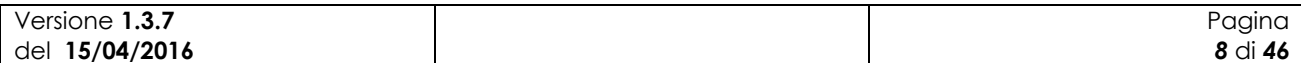

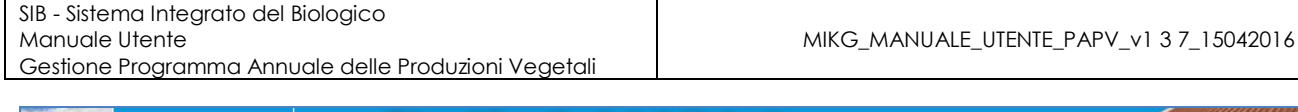

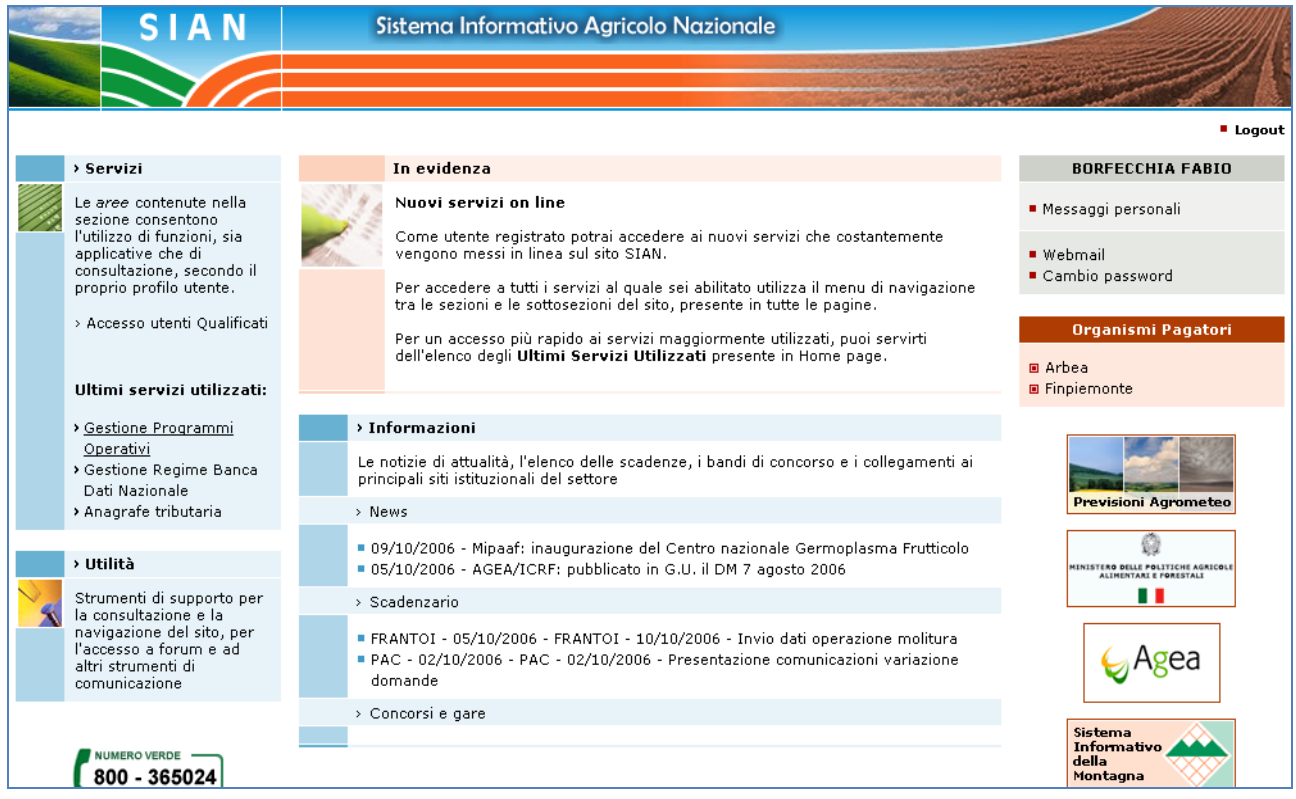

#### **Figura 4: Home page area riservata Sian**

Per accedere a tali servizi occorre selezionare sulla sinistra della pagina la voce "Servizi" e successivamente la voce "Gestione." A questo punto comparirà l"elenco dei servizi ai quali si ha diritto di accedere.

Selezionare la voce "Settore Biologico" e successivamente "Programmi Annuali di Produzione, Preparazione e Importazione".

Utente qualificato (operatore del settore biologico, delegato di uno o più operatori del settore biologico) :

E" necessario collegarsi all"area riservata del portale MIPAAF [\(http://mipaaf.](http://mipaaf/)sian.it ) utilizzando il link "Accesso all"area riservata" e navigare nella sezione "Agricoltura" e quindi "Programmi Annuali di Produzione, Preparazione e Importazione".

Attraverso la pagina visualizzata sarà possibile per l"utente accedere a tutte le funzioni a cui risulta abilitato.

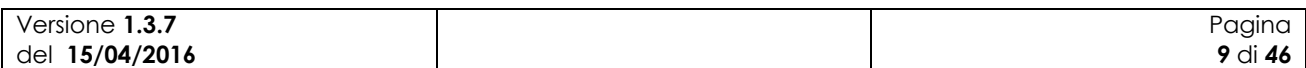

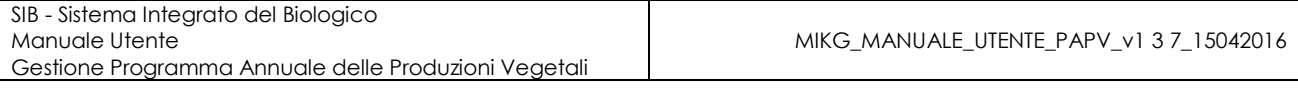

| Cestone Programma Annuale delle Produzioni, Prepar                                                                                                    |                                        | (3) Bei + Pagna + Scurezza + Stument + @ +<br>骨中间                        |
|----------------------------------------------------------------------------------------------------|----------------------------------------|--------------------------------------------------------------------------|
|                                                                                                    | SISTEMA INFORMATIVO AGRICOLO NAZIONALE | ×                                                                        |
|                                                                                                    |                                        | Gestione Programma Annuale delle Produzioni, Preparazioni e Importazioni |
| Utente: PAOLO GASBARRE                                                                                                    | <b>Home</b>                            |                                                                          |
| <b>Compilazione Programma</b><br><b>Annuale delle Produzioni</b><br>vegetali<br><b>Compilazione Programma</b><br><b>Annuale delle Produzioni</b><br>animali<br><b>Compilazione Programma</b><br>Annuale dell'Acquacoltura<br><b>Compilazione Programma</b><br>Annuale delle Preparazioni<br><b>Compilazione Programma</b><br>Annuale delle Importazioni<br><b>Consultazione dei</b><br>Programmi Annuali di<br>Produzione, Preparazione e<br>Importazione | Home page<br>Pagina home               |                                                                          |

**Figura 5: Home page Programmi Annuali di Produzione, Preparazione e Importazione**

Per utilizzare la funzione oggetto del presente manuale è necessario selezionare la voce "Compilazione Programma Annuale delle Produzioni vegetali".

### *2.2 Note sull'utilizzo dell'applicazione*

IMPORTANTE : Per la corretta navigazione all"interno dell"applicazione è di fondamentale importanza utilizzare solo le voci messe a disposizione dalle pagine del sistema, in particolar modo per tornare a schermate precedenti va evitato l"utilizzo dei pulsanti del Browser (Iexplorer, Firefox etc) Indietro/Avanti (Back/Forward) e vanno invece utilizzare le voci di menù a disposizione sulla pagina corrente.

### *2.3 Glossario*

Si definisce RADIO-BUTTON l"elemento visualizzato in seguito:

tale elemento permette di selezionare una sola voce all" interno di una lista.

Si definisce CHECK-BOX l"elemento visualizzato in seguito:

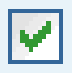

tale elemento permette di selezionare una o più voci all" interno di una lista.

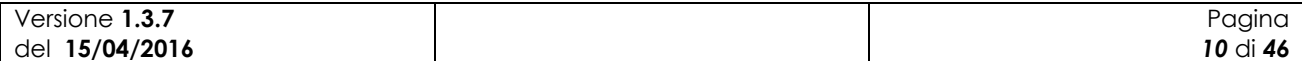

# **3 Funzionalità**

### *3.1 Generalità*

L"applicazione in oggetto riguarda i Programmi Annuali delle Produzioni Vegetali in ambito biologico.

Tramite tale applicazione l"operatore (eventualmente assistito dal CAA di competenza) potrà compilare, ricercare, modificare, eventualmente eliminare i propri Programmi annuali delle produzioni vegetali (successivamente PAPV). Terminata la fase di compilazione potrà notificarne la presenza a sistema all"OdC deputato al successivo controllo.

Affinché sia possibile acquisire il PAPV deve essere presente una notifica che sia stata compilata dall"utente e almeno rilasciata (PRESENTATA), e che successivamente a seguito dell"iter amministrativo sia stata ritenuta valida (IDONEA, RICONOSCIUTA, PUBBLICATA). Quindi non potrà essere acquisito un PAPV per una notifica ancora in stato di compilazione.

### *3.2 Utenti*

Di seguito la tabella riepilogativa che mostra le competenze per singole funzioni.

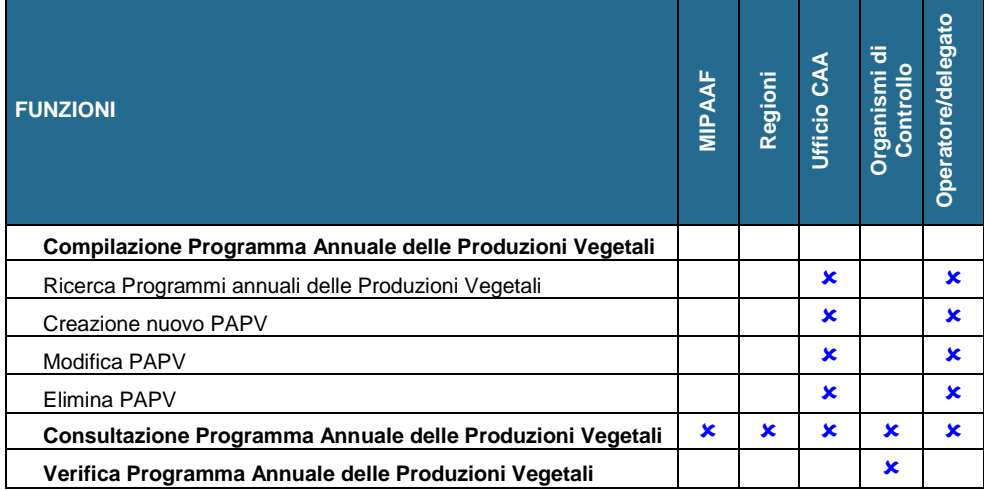

L"abilitazione delle funzioni per l"utente qualificato è legata anche alla tipologia di azienda e di attività svolta.

### *3.3 Funzioni Elementari*

#### **3.3.1 Nuovo Programma Annuale delle Produzioni Vegetali**

La funzionalità consente all"utente abilitato di creare un nuovo programma annuale delle produzioni vegetali.

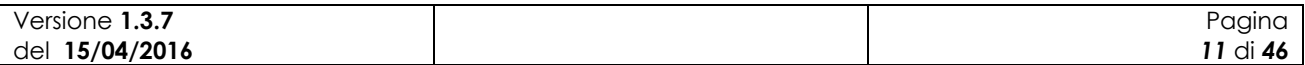

| SIB - Sistema Integrato del Biologico<br>Manuale Utente<br>Gestione Programma Annuale delle Produzioni Vegetali                                                                                                    | MIKG_MANUALE_UTENTE_PAPV_v1 3 7_15042016                                                                                                    |
|----------------------------------------------------------------------------------------------------|----------------------------------------------------------------------------------------------------|
| Gestione Programma Annuale delle Produzioni, Prepar<br>SISTEMA INFORMATIVO AGRICOLO NAZIONALE                                                                                                    | $\mathcal{L}_{\mathbf{r}}$ .<br>* Pagina * Sicurezza * Strumenti * 2.<br>$\mathbb{R}$<br>Gestione Programma Annuale delle Produzioni, Preparazioni e Importazioni |
| Home<br>Utente: PAOLO GASBARRE<br><b>Ricerca Soggetto</b><br><b>Compilazione Programma</b><br><b>Annuale delle Produzioni</b><br>vegetali<br>Nuovo<br><b>CUAA:</b><br><b>Compilazione Programma</b><br><b>Denominazione:</b><br><b>Annuale delle Produzioni</b><br>animali<br><b>Compilazione Programma</b> |                                                                                                    |
| Annuale dell'Acquacoltura<br>Compilazione Programma<br><b>Annuale delle Preparazioni</b><br><b>Compilazione Programma</b><br><b>Annuale delle Importazioni</b><br><b>Consultazione dei</b><br>Programmi Annuali di<br><b>Produzione, Preparazione e</b><br><b>Importazione</b>                              | Ricerca<br><b>Cotronat locale</b><br>$\sqrt{2}$ = $\sqrt{4}$ 1208/                                                                                                |

**Figura 6: Nuovo Programma Annuale delle Produzioni Vegetali – Ricerca Soggetto**

Selezionando la voce "Compilazione Programma Annuale delle Produzioni Vegetali" e successivamente "Nuovo" viene prospettata all"utente una maschera per la ricerca del soggetto per il quale si intende registrare il nuovo PAPV. Tale maschera contiene le seguenti informazioni:

- CUAA;
- Denominazione.

Per poter intraprendere la ricerca deve essere valorizzato almeno uno dei due campi.

Premendo il bottone "Ricerca" viene visualizzato l"elenco dei soggetti rispondenti ai criteri di ricerca digitati dall"utente.

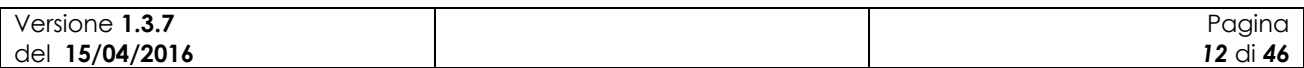

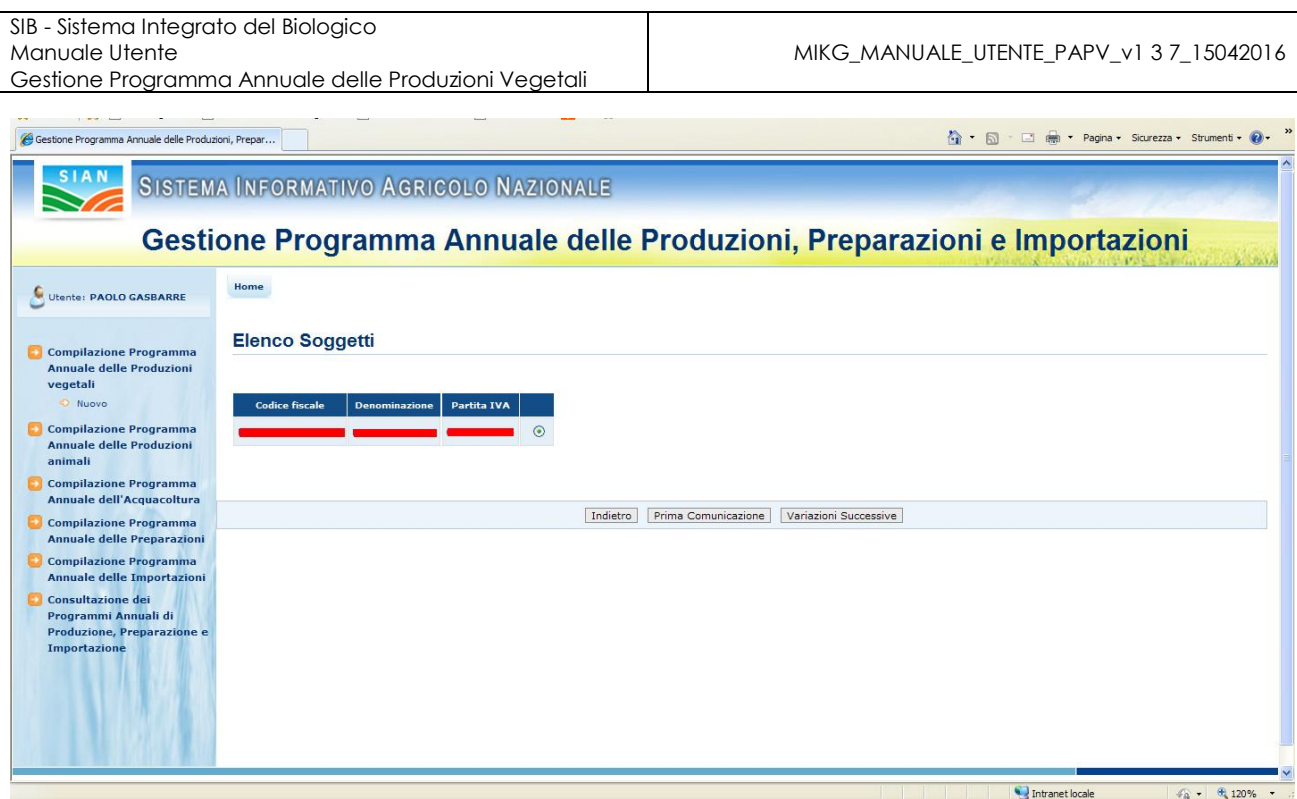

**Figura 7: Risultato della ricerca - Elenco soggetti**

Selezionato il soggetto desiderato l"utente potrà decidere se procedere alla creazione di un PAPV di "Prima Comunicazione" o di "Variazione Successiva".

# **3.3.1.1 PAPV di Prima Comunicazione**

Alla pressione del bottone "Prima Comunicazione" l"applicazione esegue i controlli di verifica per l"acquisizione del PAPV di prima comunicazione.

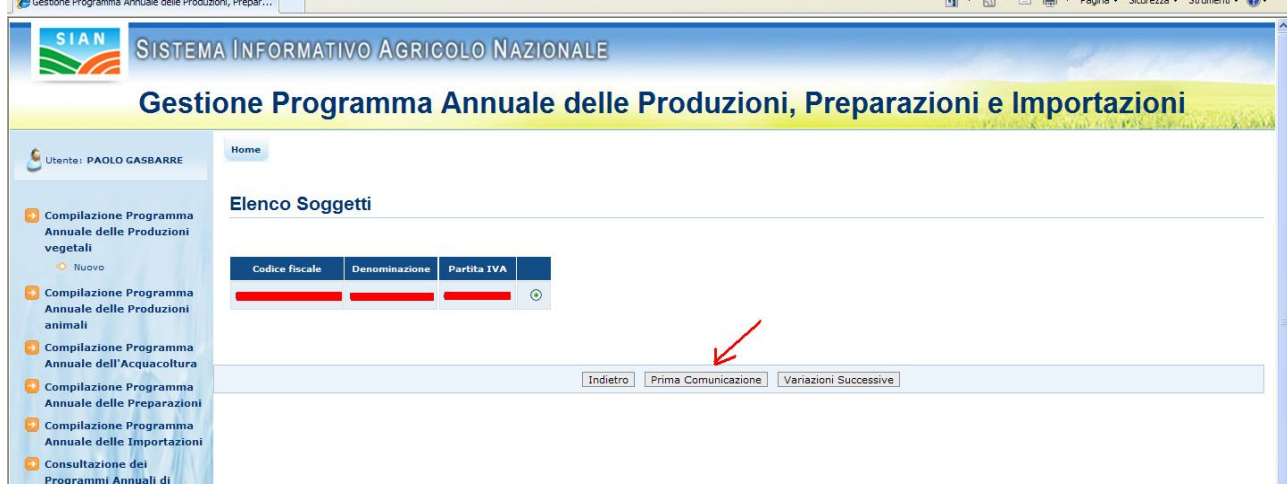

Questa operazione può richiedere alcuni minuti.

**Figura 8: Nuovo Programma Annuale delle Produzioni Vegetali – Prima Comunicazione**

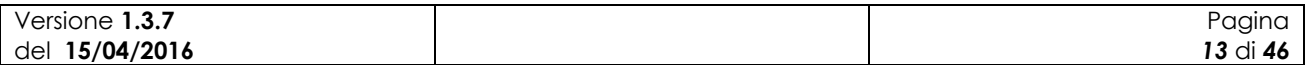

Viene verificato che per l"operatore in questione sia presente a sistema una Notifica almeno in stato PRESENTATA (compilata e rilasciata) e che comunque non risulti successivamente invalidata o ritenuta non idonea.

Inoltre viene verificato che quanto indicato in Notifica per i terreni sia coerente a quanto presente in Fascicolo. Nel caso di situazioni non coerenti per differenza delle particelle presenti, il sistema non consente la compilazione invitando l"utente a verificare e nel caso a presentare una Notifica di Variazione. Se il controllo di coerenza rileva una differenza non nelle particelle, ma sulla superficie totale, il sistema mostra un messaggio informativo consentendo comunque, tramite il tasto "Conferma", di procedere con la compilazione, consigliando tuttavia di verificare lo stato della Notifica e nel caso ad operarne l"opportuna variazione.

Per avere il dettaglio delle anomalie riscontrate dal sistema, l"utente ha a disposizione il bottone "Dettaglio errore", come evidenziato in fig. 9. Se, infatti, l"applicazione riscontra situazioni non coerenti, attraverso questa funzionalità si può avere il dettaglio delle anomalie, particella per particella.

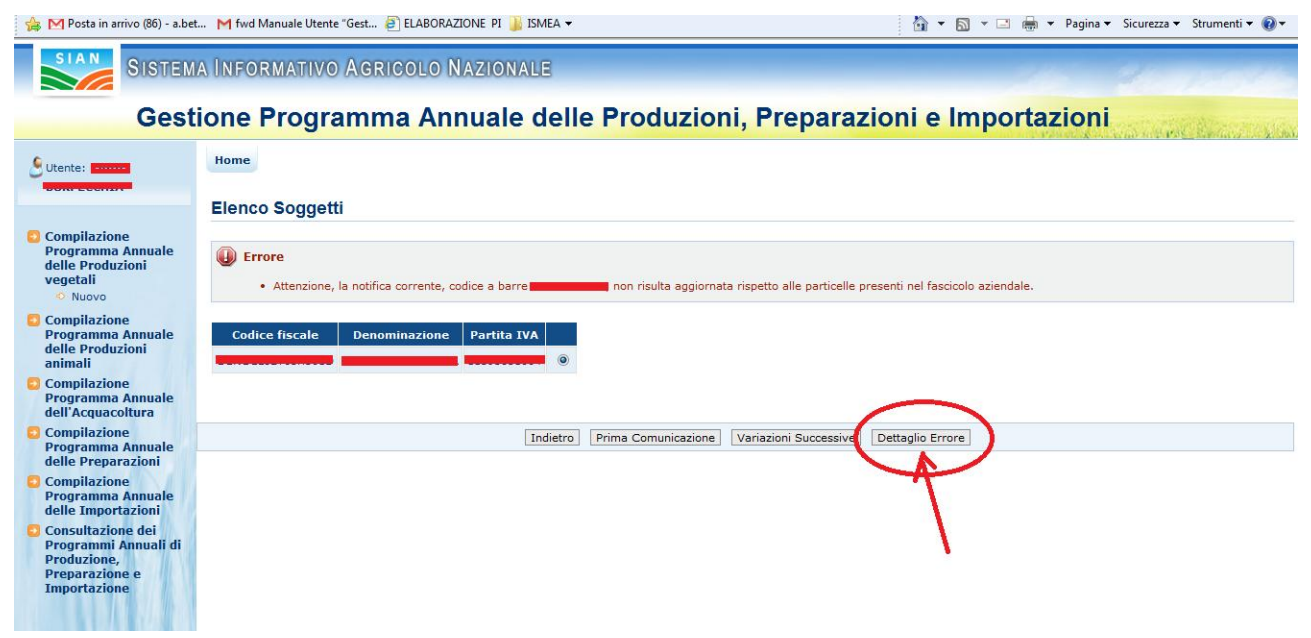

**Figura 9: Nuovo Programma Annuale delle Produzioni Vegetali – Dettaglio errore**

Il bottone "Dettaglio errore" salva il dettaglio delle anomalie in un foglio .txt, che potrà essere salvato, aperto, o annullato così come mostra la fig. 10.

Il testo risultante sarà di questo tipo:

*Particella presente in Fascicolo ma non in Notifica CODICE BELFIORE: L302 SEZIONE CENSUARIA: 0 FOGLIO: 2 PARTICELLA: 00000*

*Particella presente in Notifica ma non in Fascicolo CODICE BELFIORE: L302 SEZIONE CENSUARIA: 0 FOGLIO: 2 PARTICELLA: 000000*

*Particella presente in Notifica ma non in Fascicolo CODICE BELFIORE: L302 SEZIONE CENSUARIA: 0 FOGLIO: 2 PARTICELLA: 00000*

*Particella presente in Notifica ma non in Fascicolo CODICE BELFIORE: L302 SEZIONE CENSUARIA: 0 FOGLIO: 2 PARTICELLA: 00000*

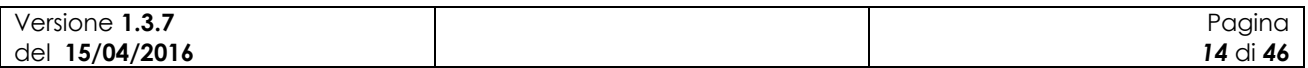

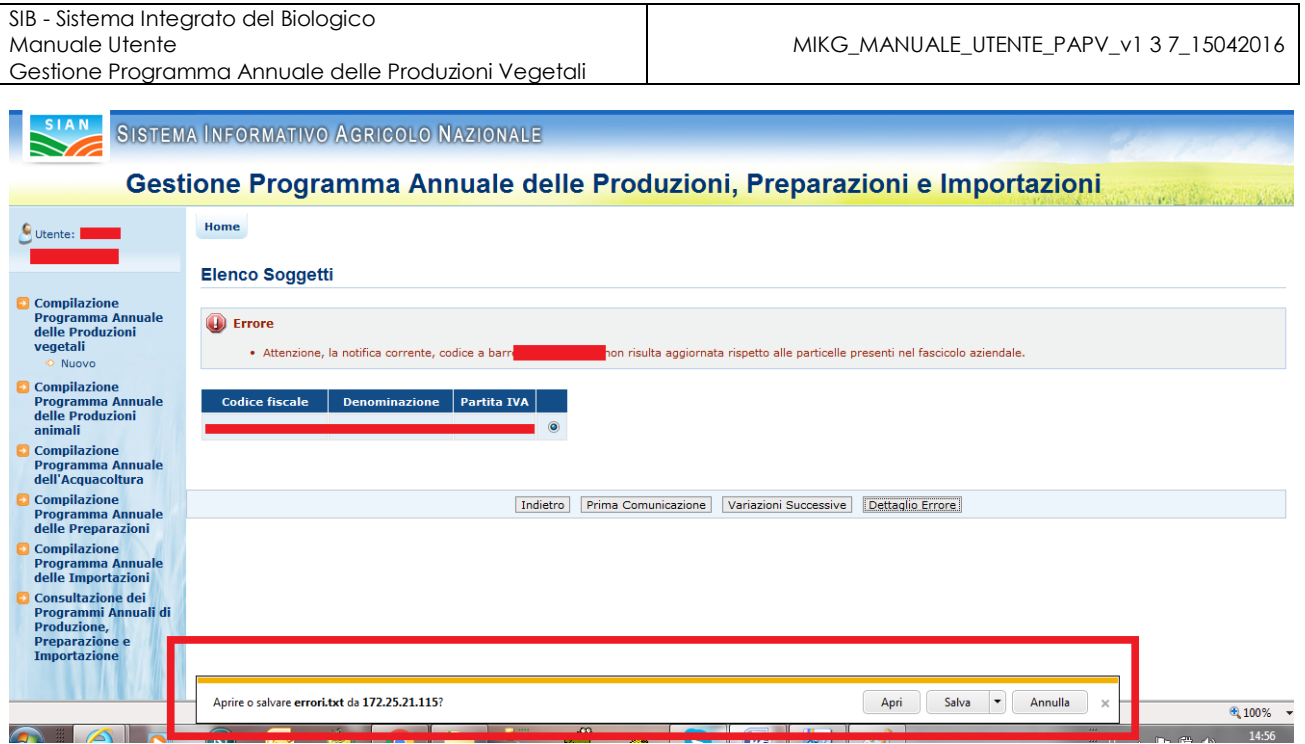

**Figura 10: Nuovo Programma Annuale delle Produzioni Vegetali – Dettaglio errore su foglio .txt.**

Se, invece, la verifica di coerenza tra quanto indicato in Notifica per i terreni e quanto presente in Fascicolo ha esito positivo, l"utente potrà procedere nell"inserimento di un nuovo PAPV.

Si presenterà a questo punto la maschera per l"immissione delle informazioni per un nuovo programma annuale delle produzioni vegetali di Prima Comunicazione, così come indicato in fig. 11 della pagina successiva.

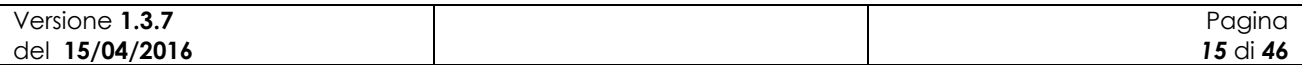

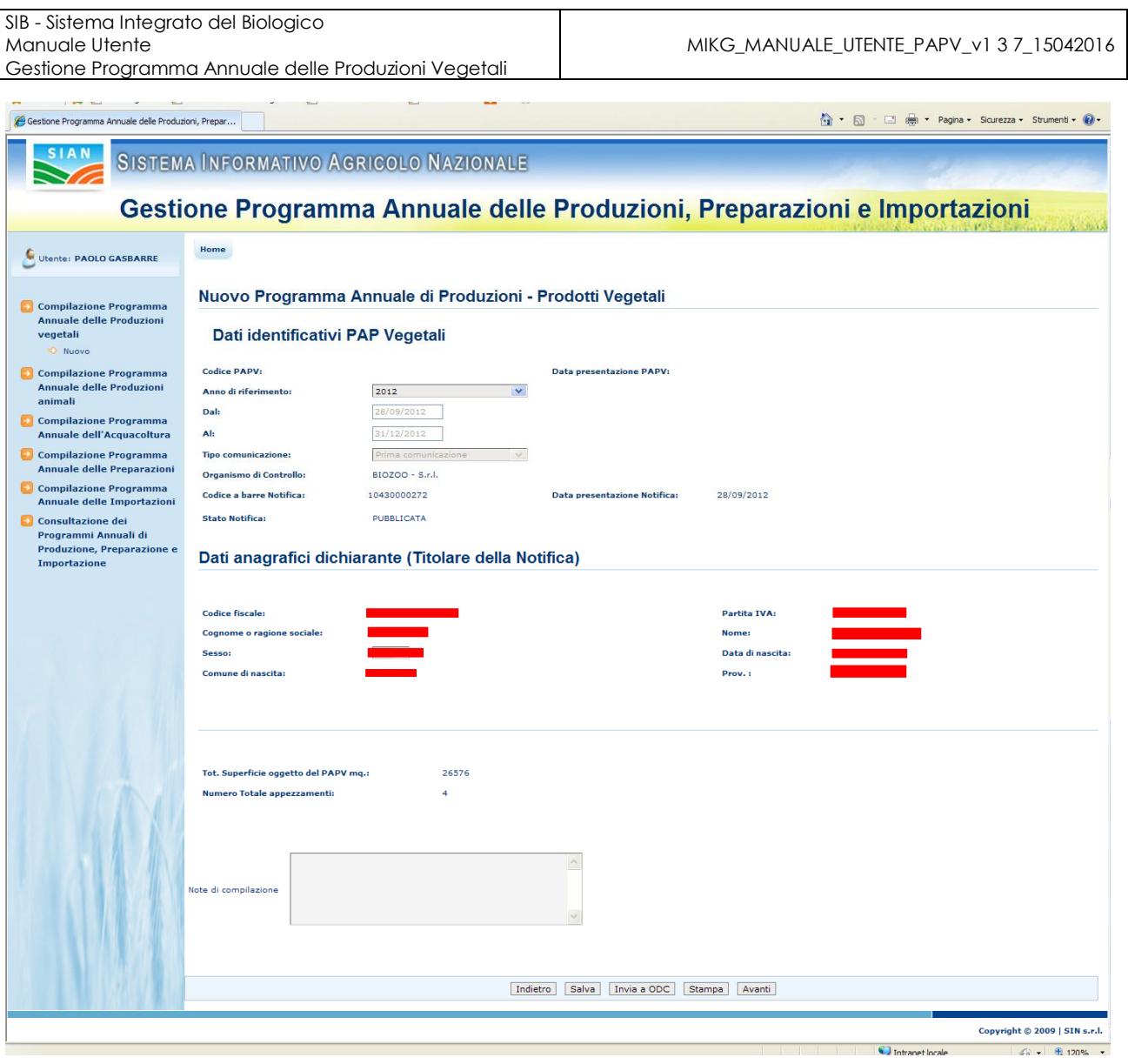

**Figura 11: Inserimento nuovo Programma Annuale delle Produzioni Vegetali di Prima Comunicazione – Sezione dati generali**

La pagina presenta i dati identificativi del nuovo PAPV.

Le sezioni presenti (Programma annuale delle preparazioni, Dichiarante) riportano rispettivamente i dati del Programma annuale e del dichiarante.

Di seguito vengono dettagliate le diverse informazioni presenti per ogni sezione.

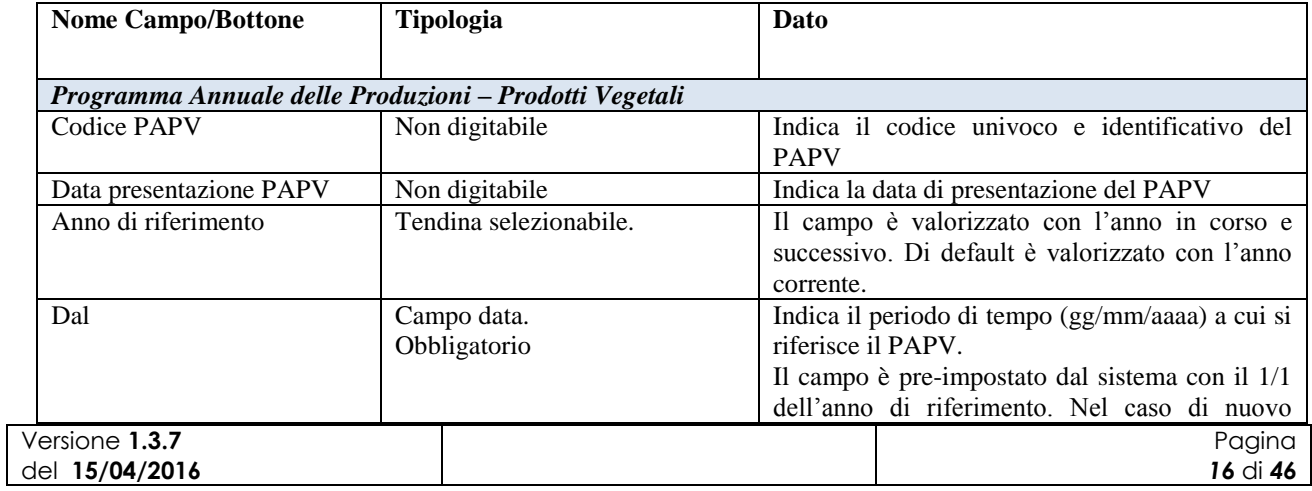

MIKG\_MANUALE\_UTENTE\_PAPV\_v1 3 7\_15042016

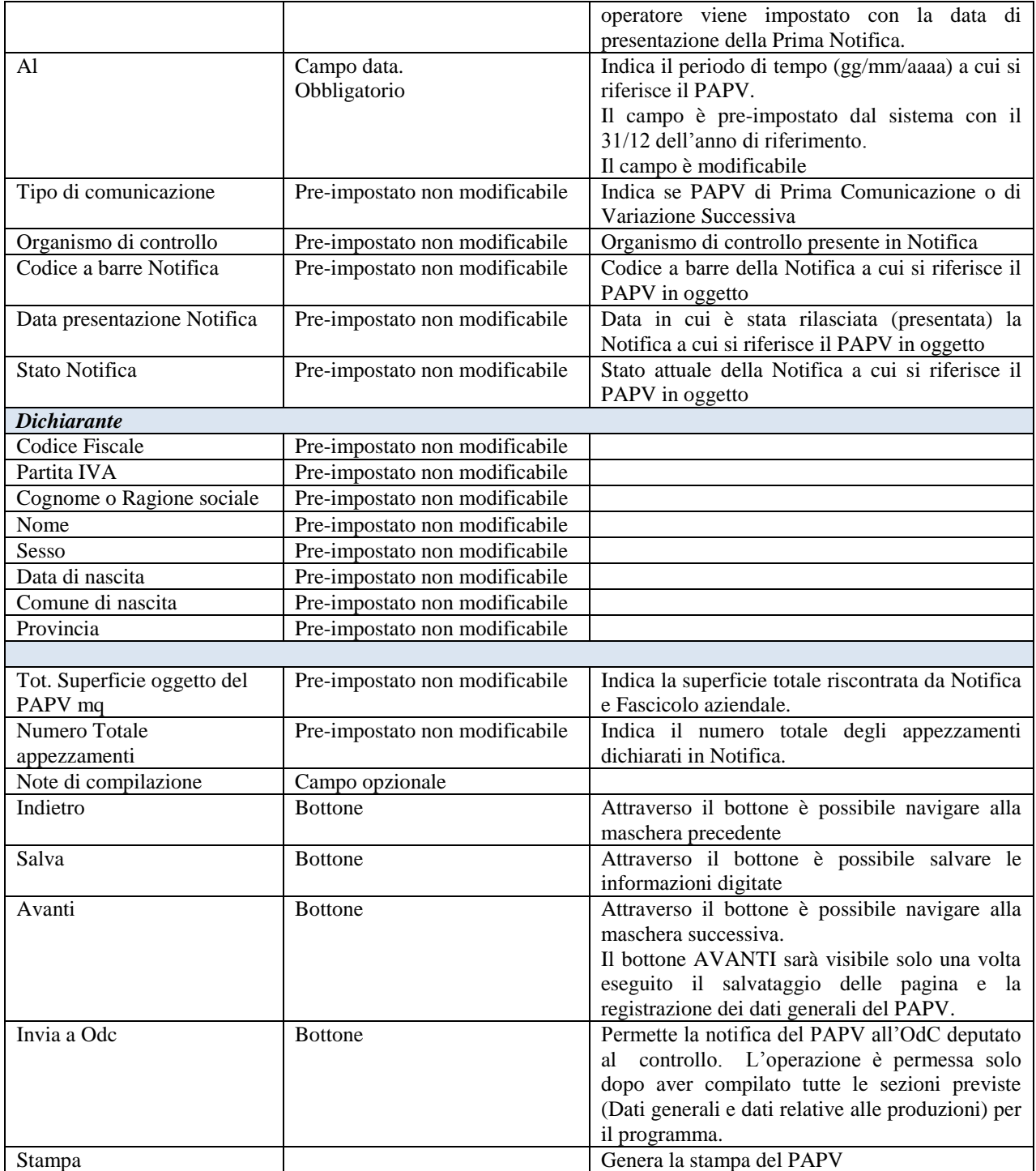

L"operatore potrà compilare, per ogni anno di riferimento, un solo PAPV di Prima Comunicazione.

Una volta inserite tutte le informazioni richieste, attraverso la pressione del bottone "Salva" sarà registrato a sistema il nuovo PAPV di Prima Comunicazione e sarà visibile all"utente il codice PAPV associato allo stesso.

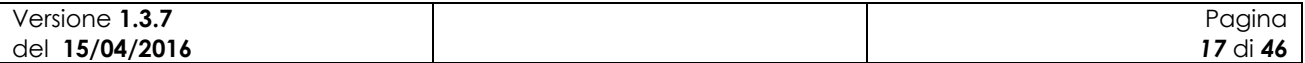

A questo punto, tramite il bottone "Avanti", sarà possibile accedere alle sezioni successive per il dettaglio delle produzioni. Nel caso di aggiornamenti effettuati è consigliabile eseguire preventivamente il salvataggio delle informazioni e successivamente premere il bottone "Avanti", in caso contrario gli aggiornamenti andranno persi.

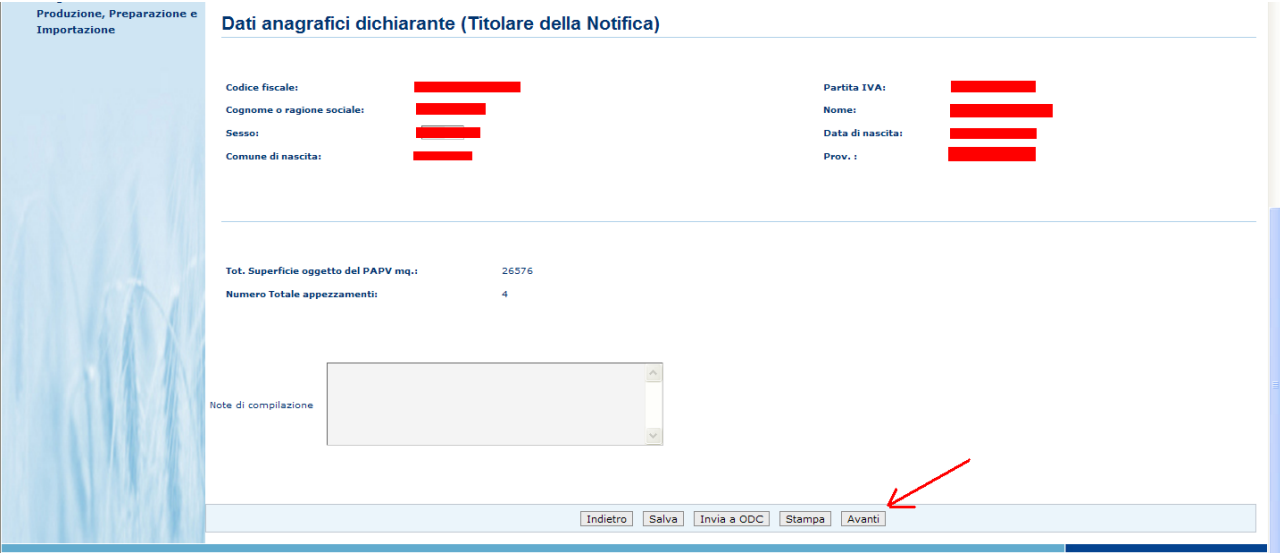

**Figura 9: Programma Annuale delle Produzioni– Sezione dati generali – tasto Avanti**

Un volta compilate e salvate le informazioni di carattere generale, l"utente potrà accedere alle sezioni:

- Prodotti vegetali, informazioni relative alle produzioni;
- Raccolta di prodotti Spontanei- Informazioni relative alle produzioni da raccolta di prodotti spontanei

La presenza di una o entrambe le sezioni è dipendente da quanto registrato in notifica relativamente al tipo di azienda:

- produttore vegetale e/o sementi;
- raccoglitore di prodotti spontanei.

Di seguito vengono fornite le indicazioni per la compilazione delle due sezioni.

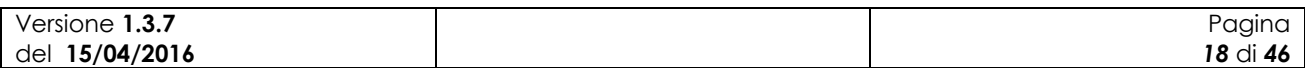

### **3.3.1.1.1 Sezione "Prodotti vegetali, informazioni relative alle produzioni".**

In questa sezione il sistema presenta, per default, una modalità di compilazione delle informazioni per singola particella. Le indicazioni che seguono fanno riferimento quindi alla modalità di gestione singola. Alla fine del paragrafo 3.3.1.1.1 sarà affrontata, invece, la possibilità di una compilazione massiva delle informazioni (pag. 26 di questo manuale utente).

La maschera, come evidenziato in fig. 13, prevede innanzitutto la possibilità di selezionare le particelle secondo tre criteri:

- Numero appezzamento.
- Codice Belfiore
- Macrouso

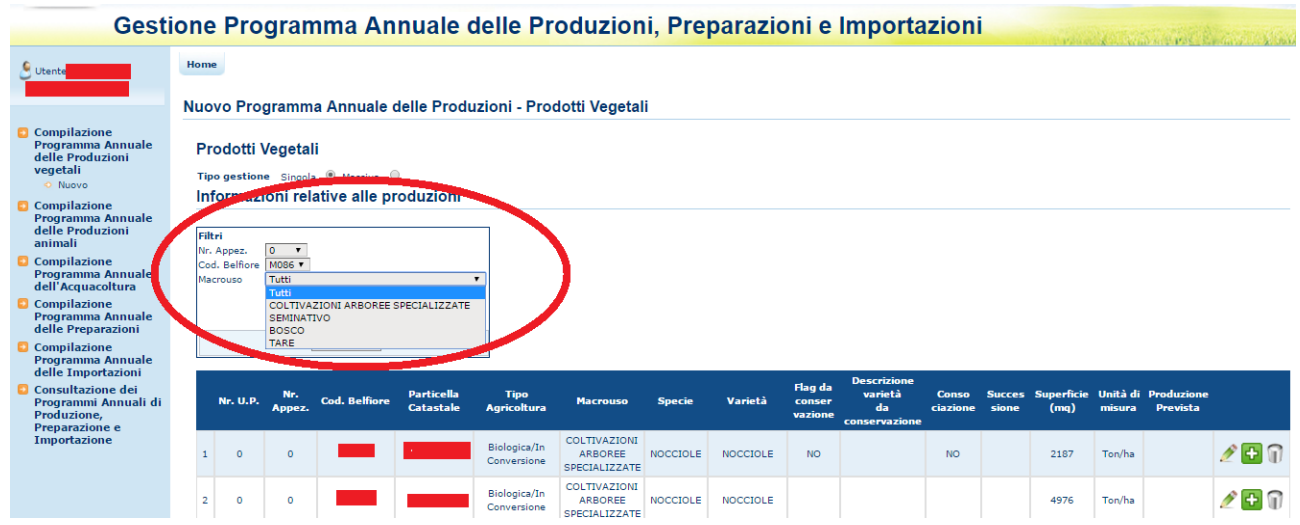

**Figura 10: Programma Annuale delle Produzioni – Prodotti Vegetali, filtri.**

Il pulsante "Modifica" serve a modificare i dati della relativa particella selezionata.

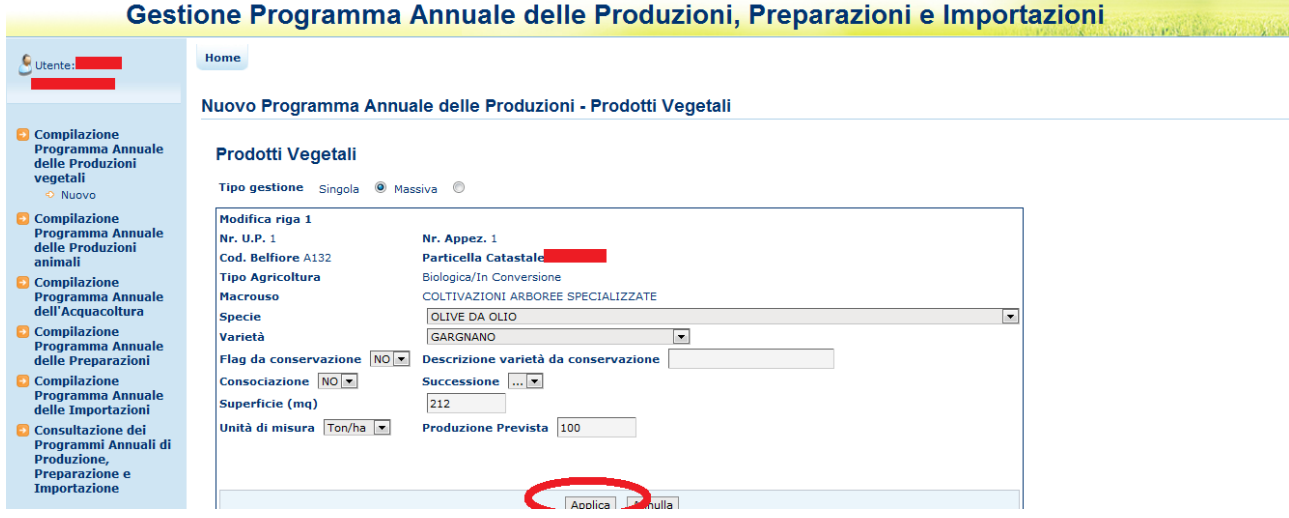

**Figura 14: Modifica del PAPV, informazioni relative alla singola particella catastale.**

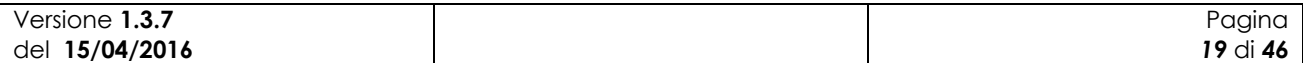

Una serie di menu a tendina serviranno a impostare e valorizzare i seguenti campi:

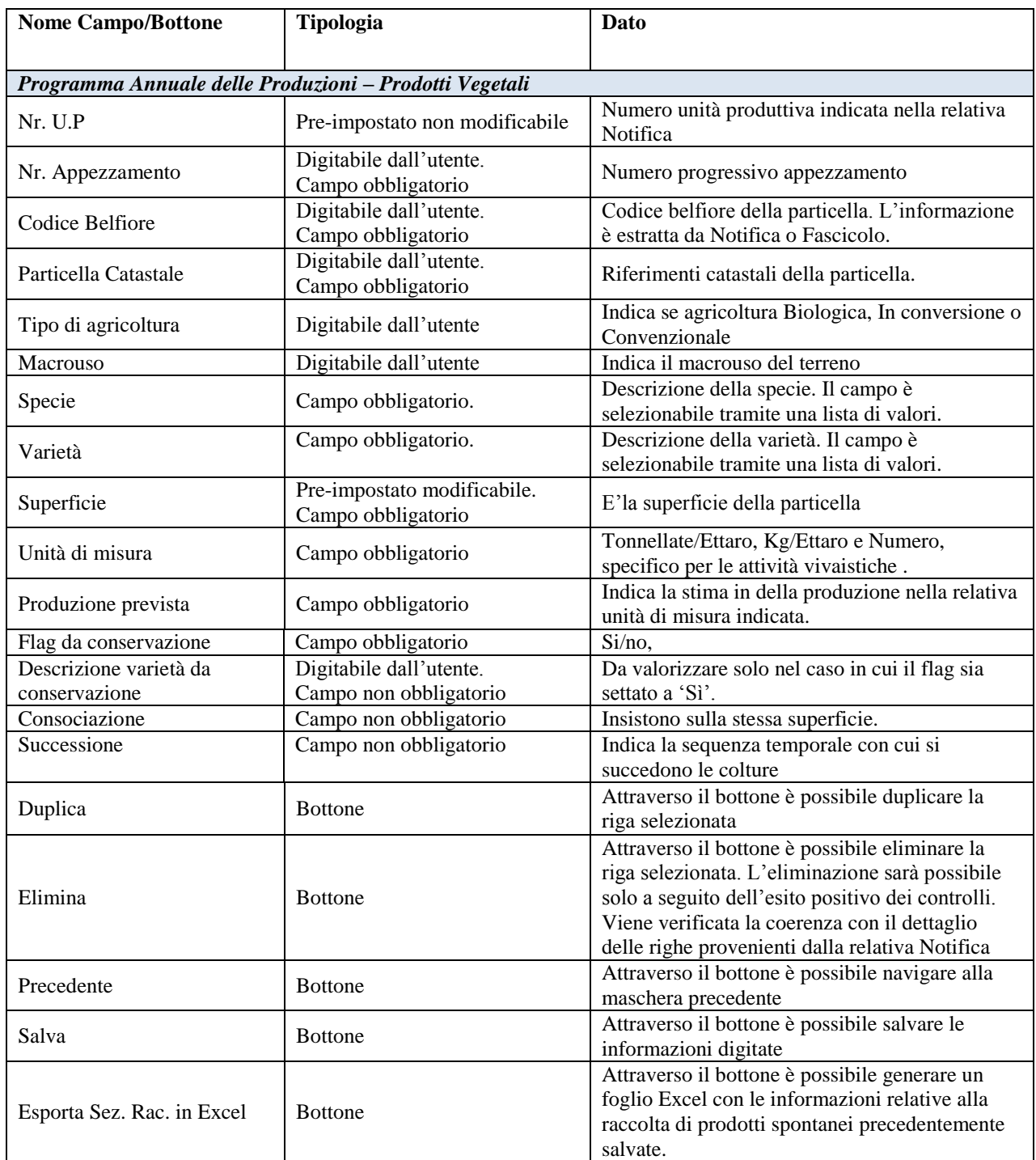

Una volta modificati i dati, il pulsante "Applica" (fig.14) valorizzerà con gli stessi le relative particelle catastali. L"operazione non salva le informazioni in base dati, per fare ciò è necessario utilizzare il pulsante "Salva" presente sul fondo della pagina.

Il pulsante "Duplica" serve invece a creare una nuova particella oggetto della comunicazione, tale e quale a quella duplicata, onde non dover re-inserire i dati, ma modificando solo là dove serve tramite il pulsante "Modifica". L"applicazione duplicherà la riga così come in figura 15, con gli

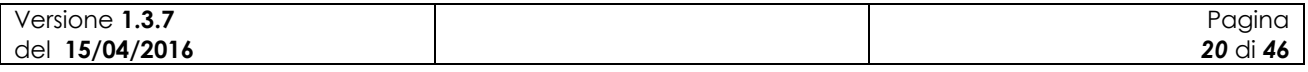

stessi dati della particella d"origine, ma lasciando vuoti i dati sulla produzione prevista e la superficie.

|                                                                                                    | <u>odonono i rogramma Amnauo uono i roudeloni, i ropurueloni o importueloni </u>                                                                                                    |                                                                            |                                                                    |                 |                                                                |                                   |                                                         |                    |
|----------------------------------------------------------------------------------------------------|----------------------------------------------------------------------------------------------------|----------------------------------------------------------------------------|--------------------------------------------------------------------|-----------------|----------------------------------------------------------------|-----------------------------------|---------------------------------------------------------|--------------------|
| Utente:                                                                                                    | Home                                                                                                    |                                                                            |                                                                    |                 |                                                                |                                   |                                                         |                    |
|                                                                                                    | Nuovo Programma Annuale delle Produzioni - Prodotti Vegetali                                                                                                    |                                                                            |                                                                    |                 |                                                                |                                   |                                                         |                    |
| <b>Compilazione</b><br><b>Programma Annuale</b><br>delle Produzioni<br>vegetali<br>O Nuovo<br>Compilazione<br><b>Programma Annuale</b><br>delle Produzioni<br>animali<br>Compilazione<br>Programma Annuale<br>dell'Acquacoltura<br>Compilazione<br><b>Programma Annuale</b><br>delle Preparazioni | <b>Prodotti Vegetali</b><br>Tipo gestione Singola ® Massiva ®<br>Informazioni relative alle produzioni<br>Filtri<br>Tutti v<br>Nr. Appez.<br>Cod. Belfiore<br>Tutti v<br>Tutti<br>Macrouso | $\mathbf{r}$                                                               |                                                                    |                 |                                                                |                                   |                                                         |                    |
| Compilazione<br><b>Programma Annuale</b>                                                                                                    | Annulla filtri                                                                                                    |                                                                            |                                                                    |                 |                                                                |                                   |                                                         |                    |
| delle Importazioni                                                                                                    |                                                                                                    |                                                                            |                                                                    |                 | <b>Descrizione</b>                                             |                                   |                                                         |                    |
| <b>Consultazione dei</b><br>Programmi Annuali di<br>Produzione,<br>Preparazione e                                                                                                    | Nr.<br>Appez.<br><b>Cod. Belfiore</b><br>Nr. U.P.                                                                                                    | <b>Particella</b><br><b>Tipo</b><br><b>Catastale</b><br><b>Agricoltura</b> | <b>Macrouso</b><br><b>Specie</b>                                   | Varietà         | Flag da<br>varietà<br>conser<br>da<br>vazione<br>conservazione | <b>Conso</b><br>ciazione<br>sione | Succes Superficie Unità di Produzione<br>(mq)<br>misura | Prevista           |
| <b>Importazione</b>                                                                                                    | $\bullet$<br>$\circ$                                                                                                    | Biologica/In<br>6-00136<br>Conversione                                     | <b>COLTIVAZIONI</b><br>ARBOREE<br><b>NOCCIOLE</b><br>SPECIALIZZATE | <b>NOCCIOLE</b> | <b>NO</b>                                                      | <b>NO</b>                         | Ton/ha<br>2187                                          | /00                |
|                                                                                                    | $\bullet$<br>$\circ$                                                                                                    | Biologica/In<br>6-00136<br>Conversione                                     | COLTIVAZIONI<br><b>ARBOREE</b><br>SPECIALIZZATE                    |                 | <b>NO</b>                                                      | <b>NO</b>                         | Ton/ha                                                  | Ð<br>⋒             |
|                                                                                                    | <b>M086</b><br>$\mathbf{0}$<br>$\bullet$<br>я                                                                                                    | Biologica/In<br>6-00138<br>Conversione                                     | COLTIVAZIONI<br><b>ARBOREE</b><br><b>NOCCIOLE</b><br>SPECIALIZZATE | <b>NOCCIOLE</b> |                                                                |                                   | Ton/ha<br>4976                                          | $\Omega$<br>Ð<br>P |
|                                                                                                    | $\mathbf 0$<br><b>M086</b><br>4<br>$\circ$                                                                                                    | Biologica/In<br>6-00140<br>Conversione                                     | COLTIVAZIONI<br><b>NOCCIOLE</b><br><b>ARBOREE</b><br>SPECIALIZZATE | <b>NOCCIOLE</b> |                                                                |                                   | 6615<br>Ton/ha                                          | Ð<br>ଳ<br>P        |

**Figura 15: Modifica del PAPV, informazioni relative alla singola particella catastale.**

Il pulsante "Elimina" , infine, serve a eliminare i dati relativi ad una produzione oggetto di comunicazione creata con la funzione "Duplica".

Messaggi a video informano l"utente dell"avvenuto aggiornamento:

Programma Annuale delle Produzioni Vegetali - sezione 'Dati generali' aggiornato correttamente

Oppure dell"errore che lo ha impedito:

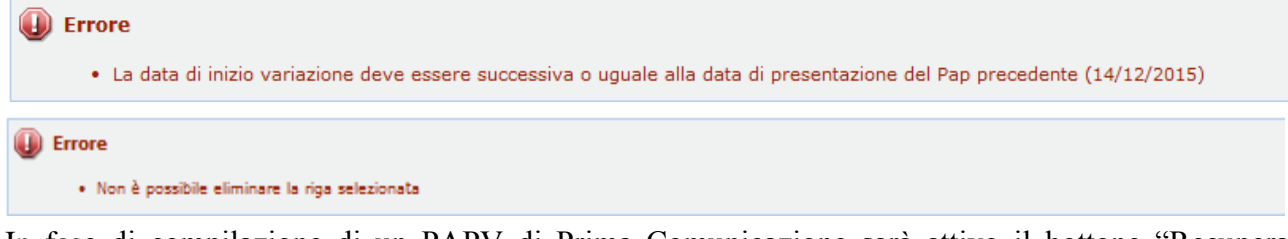

In fase di compilazione di un PAPV di Prima Comunicazione sarà attivo il bottone "Recupera

Recupera Sez. Vegetali Sez.Vegetali".

Tramite tale funzionalità l"utente potrà essere aiutato nella compilazione del programma attraverso la pre-valorizzazione delle informazioni estratte dal dettaglio dell"ultimo PAPV registrato a sistema.

Tale opzione non sarà possibile (bottone non attivo) nel caso in cui la notifica di riferimento del PAPV corrente sia diversa (a seguito di Notifica di variazione) da quella dell"ultimo inserito a sistema.

Altra opzione disponibile in fase compilazione di un PAPV di Prima Comunicazione è la funzione "Aggiorna da Fascicolo"

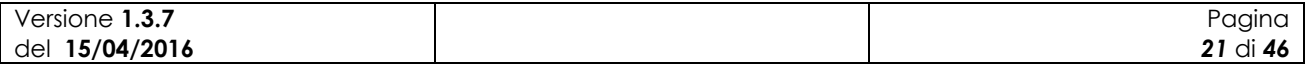

| Manuale Utente |    |                |              | SIB - Sistema Integrato del Biologico |                               | Gestione Programma Annuale delle Produzioni Vegetali |                                 |             |                       |                           |      |        | MIKG_MANUALE_UTENTE_PAPV_v1 3 7_15042016 |
|----------------|----|----------------|--------------|---------------------------------------|-------------------------------|------------------------------------------------------|---------------------------------|-------------|-----------------------|---------------------------|------|--------|------------------------------------------|
|                | 17 | $\mathbf{1}$   |              |                                       | prorogrea/ 211<br>Conversione | ARBOREE<br>SPECIALIZZATE                             | OLIVO                           | N           |                       |                           | 332  | Ton/ha | $\mathscr{D}$ of $\mathbb{U}$            |
|                | 18 | $\mathbf{1}$   | $\mathbf{1}$ |                                       | Biologica/In<br>Conversione   | COLTIVAZIONI<br>ARBOREE<br>SPECIALIZZATE             | <b>UVA</b><br>DA<br><b>VINO</b> | Ν           |                       |                           | 8694 | Ton/ha | 人田田                                      |
|                | 19 | $\overline{1}$ |              |                                       | Biologica/In<br>Conversione   | COLTIVAZIONI<br><b>ARBOREE</b><br>SPECIALIZZATE      | <b>UVA</b><br>DA<br><b>VINO</b> | N           |                       |                           | 9780 | Ton/ha | $\mathscr{P} \boxplus \mathbb{Q}$        |
|                | 20 | $\mathbf{1}$   | 1            |                                       | Biologica/In<br>Conversione   | COLTIVAZIONI<br><b>ARBOREE</b><br>SPECIALIZZATE      | <b>UVA</b><br>DA<br><b>VINO</b> | N           |                       |                           | 3416 | Ton/ha | 大田田                                      |
|                | 21 | $\mathbf{1}$   | $\mathbf{1}$ |                                       | Biologica/In<br>Conversione   | COLTIVAZIONI<br>ARBOREE<br>SPECIALIZZATE             | OLIVO                           | $\mathbb N$ |                       |                           | 891  | Ton/ha | $\triangle$ 0                            |
|                | 22 | -1             | 1            |                                       | Biologica/In<br>Conversione   | <b>TARE</b>                                          |                                 | N           |                       |                           | 1101 | Ton/ha | 人中门                                      |
|                |    |                |              |                                       | Precedente                    | Salva                                                | Recupera Sez. Vegetal           |             | Aggiorna da Fascicolo | Esporta Sez.Veg. in excel |      |        |                                          |

**Figura 16: Inserimento nuovo Programma Annuale delle Produzioni Vegetali di Prima Comunicazione - Dettaglio pulsante "Aggiorna da Fascicolo".**

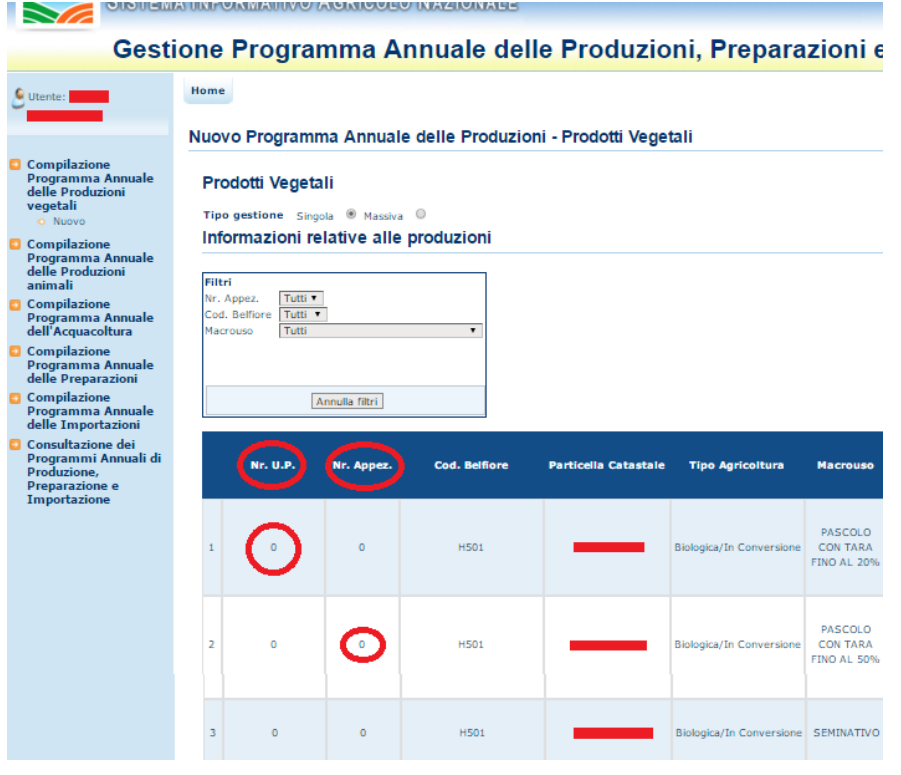

Premendo il pulsante "Aggiorna da Fascicolo" (in fig. 16), l"applicazione reperisce le informazioni relative alla domanda sul Fascicolo Sian inserendole nella comunicazione. Il pulsante "Salva" a fondo pagina renderà permanente l"aggiornamento.

Il valore "0" presente nelle colonne Nr. U.P. (Numero unità produttive) e Nr. Appez. (Numero appezzamenti) evidenziato nella figura a fianco, indica che non è stato possibile associare la particella con le informazioni presenti in Notifica, sarà comunque possibile per l"utente aggiornarle con i dati

corretti.

Tra le informazioni previste in maschera esiste anche la possibilità di indicare gli eventuali avvicendamenti (tramite successione) o la consociazione di più colture. Inoltre viene data la possibilità di dettagliare le eventuali varietà da conservazione non previste nella liste specie, varietà.

Nel caso di successione dovrà essere indicato tramite l"apposita tendina la sequenza temporale delle colture.

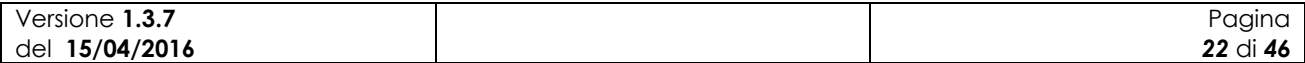

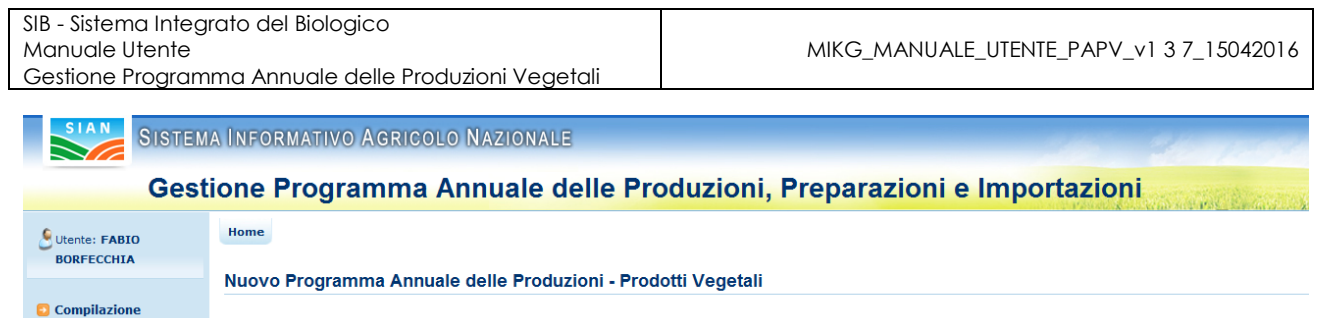

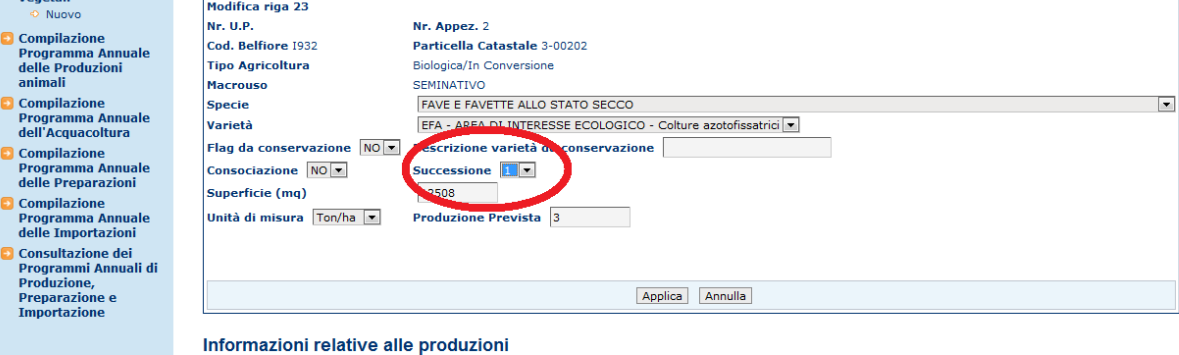

**Computazione**<br>Programma A<br>delle Produzio

Prodotti Vegetali

**Figura 17: Inserimento nuovo Programma Annuale delle Produzioni Vegetali di Prima Comunicazione - Dettaglio tendina successione**

Nel caso di indicazione di una successione (tendina valorizzata con il valore 1) è possibile continuare la sequenza temporale tramite duplicazione (Bottone duplica) della riga relativa alla coltura.

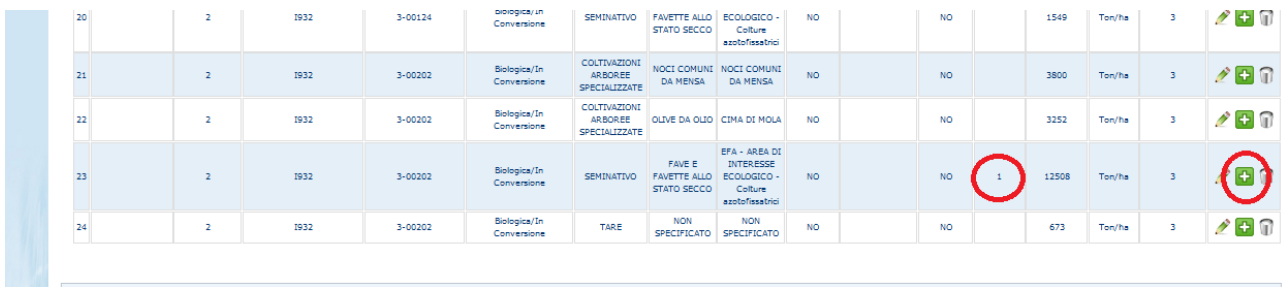

**Figura 18: Inserimento nuovo Programma Annuale delle Produzioni Vegetali di Prima Comunicazione – Duplicazione di una successione.**

A questo punto il programma tramite un messaggio richiede all"utente la conferma dell"operazione.

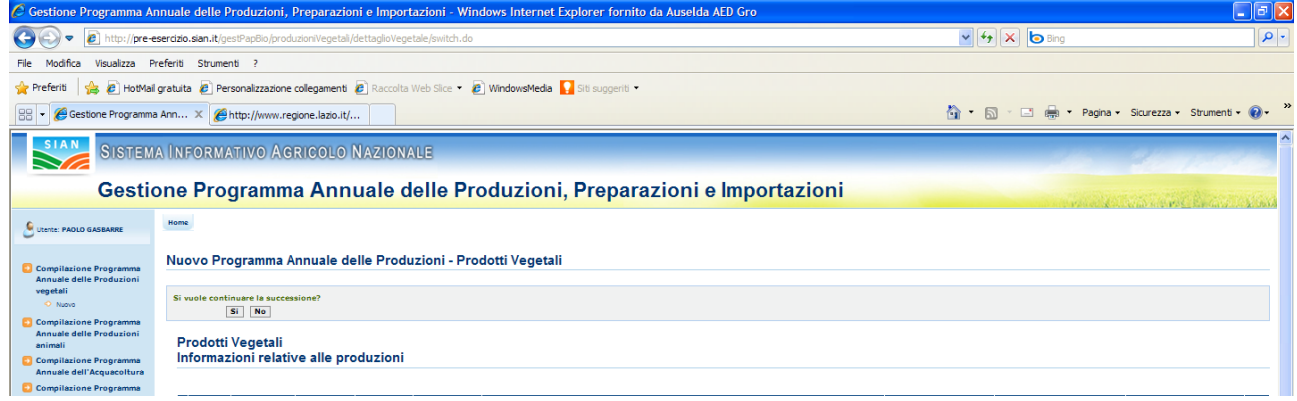

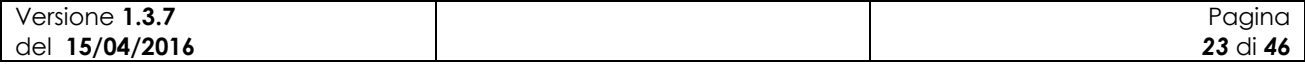

#### **Figura 11: Inserimento nuovo Programma Annuale delle Produzioni Vegetali - Messaggio conferma successione**

Nel caso di risposta affermativa viene replicata la riga con impostato il valore della successione a 2.

| 22 | z | 1932 | <b>SHOUZUZ</b> | Conversione                 | <b>AKDUKEE</b><br>SPECIALIZZATE |                                                            | ULIVE DRIULU   LIMA DI MULA                                             | <b>INC.</b> | <b>INU</b> | 3252  | <b>TORITIS</b> | ZMU |
|----|---|------|----------------|-----------------------------|---------------------------------|------------------------------------------------------------|-------------------------------------------------------------------------|-------------|------------|-------|----------------|-----|
| 23 |   | 1932 | 3-00202        | Biologica/In<br>Conversione | SEMINATIVO                      | <b>FAVE E</b><br><b>FAVETTE ALLO</b><br>STATO SECCO        | EFA - AREA DI<br>INTERESSE<br>ECOLOGICO -<br>Colture<br>azotofissatrici | <b>NO</b>   | <b>NO</b>  | 12508 | Ton/ha         |     |
| 24 |   | 1932 | 3-00202        | Biologica/In<br>Conversione | SEMINATIVO                      | <b>FAVE E</b><br><b>FAVETTE ALLO</b><br><b>STATO SECCO</b> | 日本語の方法の<br>INTERESSE<br>ECOLOGICO -<br>Colture<br>azotofissatrici       | <b>NO</b>   | <b>NO</b>  | 12508 | Ton/ha         |     |
| 25 |   | 1932 | 3-00202        | Biologica/In<br>Conversione | TARE                            | <b>NON</b><br><b>SPECIFICATO</b>                           | <b>NON</b><br>SPECIFICATO                                               | <b>NO</b>   | <b>NO</b>  | 673   | Ton/ha         |     |

**Figura 12: Inserimento nuovo Programma Annuale delle Produzioni Vegetali – Seconda successione**

Per continuare la successione è necessario posizionarsi sulla riga con valore 2, selezionarla e premere il bottone Duplica.

A questo punto il programma richiede nuovamente all"utente la conferma dell"operazione e nel caso di risposta affermativa viene replicata la riga con impostato il valore della successione a 3.

|    |           |                        | 1932 | 3-00202 | Biologica/In<br>Conversione | SEMINATIVO | <b>FAVE E</b><br><b>FAVETTE ALLO</b><br><b>STATO SECCO</b> | EFA - AREA DI<br>INTERESSE<br>ECOLOGICO -<br>Colture<br>azotofissatrici                             | <b>NO</b>       | <b>NO</b>       | 12508 | Ton/ha  |                               |
|----|-----------|------------------------|------|---------|-----------------------------|------------|------------------------------------------------------------|----------------------------------------------------------------------------------------------------|-----------------|-----------------|-------|---------|-------------------------------|
| 24 |           | $\sim$<br>$\mathbf{z}$ | 1932 | 3-00202 | Biologica/In<br>Conversione | SEMINATIVO | <b>FAVE E</b><br><b>FAVETTE ALLO</b><br>STATO SECCO        | <b>EXPERIMENTAL CONTRACTOR</b><br>INTERESSE<br>ECOLOGICO -<br>Colture<br>azotofissatrici<br>------- | <b>NO</b>       | <b>NO</b>       | 12508 | Ton/ha  |                               |
| 25 |           |                        | I932 | 3-00202 | Biologica/In<br>Conversione | SEMINATIVO | FAVE E<br><b>FAVETTE ALLO</b><br>STATO SECCO               | INTERESSE<br>ECOLOGICO -<br>Colture<br>azotofissatrici                                              | <b>NO</b>       | <b>NO</b>       | 12508 | Ton/ha  |                               |
|    | <b>DA</b> |                        | TOR? | 3-00202 | Biologica/In                | TABE       | <b>NON</b>                                                 | <b>NON</b>                                                                                          | NO <sub>1</sub> | NO <sub>1</sub> | 673   | Toolby. | $\triangle$ Fine $\heartsuit$ |

**Figura 21: Inserimento nuovo Programma Annuale delle Produzioni Vegetali – Terza successione**

Continuando con le operazioni sopra descritte sarà possibile dettagliare tutte le colture tra loro in successione. Il sistema al momento del salvataggio verifica che tutte le successioni indicate dall"utente siano complete. In caso contrario il sistema avvisa l"utente tramite un apposito messaggio.

È possibile indicare anche la consociazione tra diverse colture.

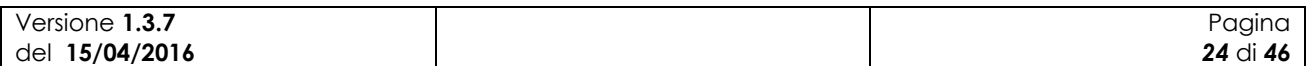

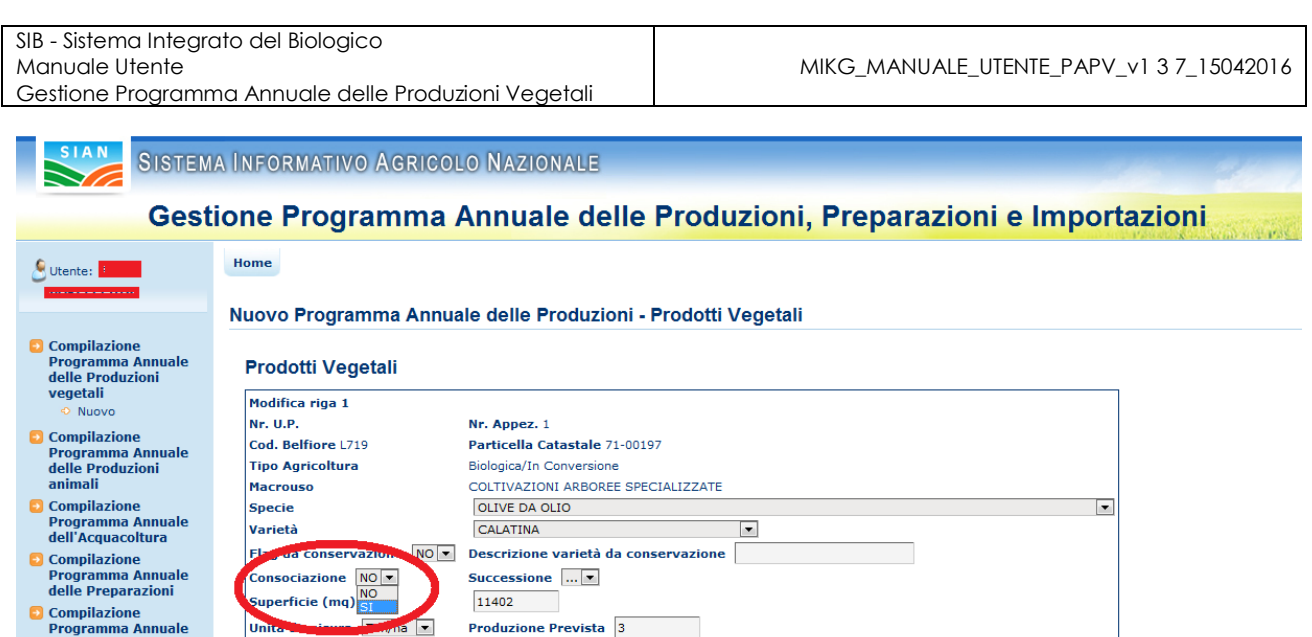

**Figura 22: Inserimento nuovo Programma Annuale delle Produzioni Vegetali – Consociazione dettaglio tendina**

Le colture consociate dovranno essere specificate tramite l"apposita tendina valorizzata con SI e premendo il tasto "Aggiorna".

Non è possibile indicare la consociazione su una sola coltura.

Programma Annuale<br>delle Importazioni Consultazione dei

Una volta inserite tutte le informazioni richieste per il dettaglio delle colture l"utente potrà procedere con la registrazione attraverso la pressione del bottone "Salva".

Al momento del salvataggio, il sistema controlla che le superfici indicate dall"utente non superino quanto proveniente da notifica/fascicolo.

Inoltre viene verificata la correttezza delle informazioni relative a eventuali successioni, consociazioni.

A esito positivo di tutti i controlli il sistema esegue il salvataggio e avvisa l"utente tramite un messaggio.

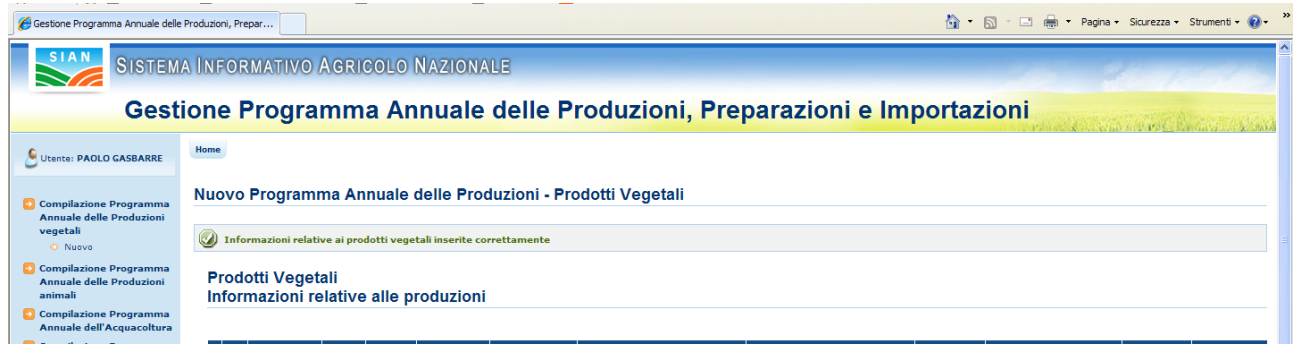

**Figura 23: Inserimento nuovo Programma Annuale delle Produzioni Vegetali – salvataggio avvenuto**

Come detto ad inizio paragrafo, l"applicazione consente anche la Compilazione massiva delle informazioni.

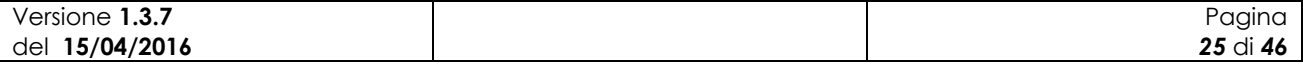

Essa è possibile partendo dalla maschera in fig. 13 e cliccando sul radio-button tipo gestione: "Massiva".

Si aprirà la maschera in fig. 23. L"utente dovrà quindi premere sui check-box corrispondenti alle particelle, come evidenziato nella figura 24.

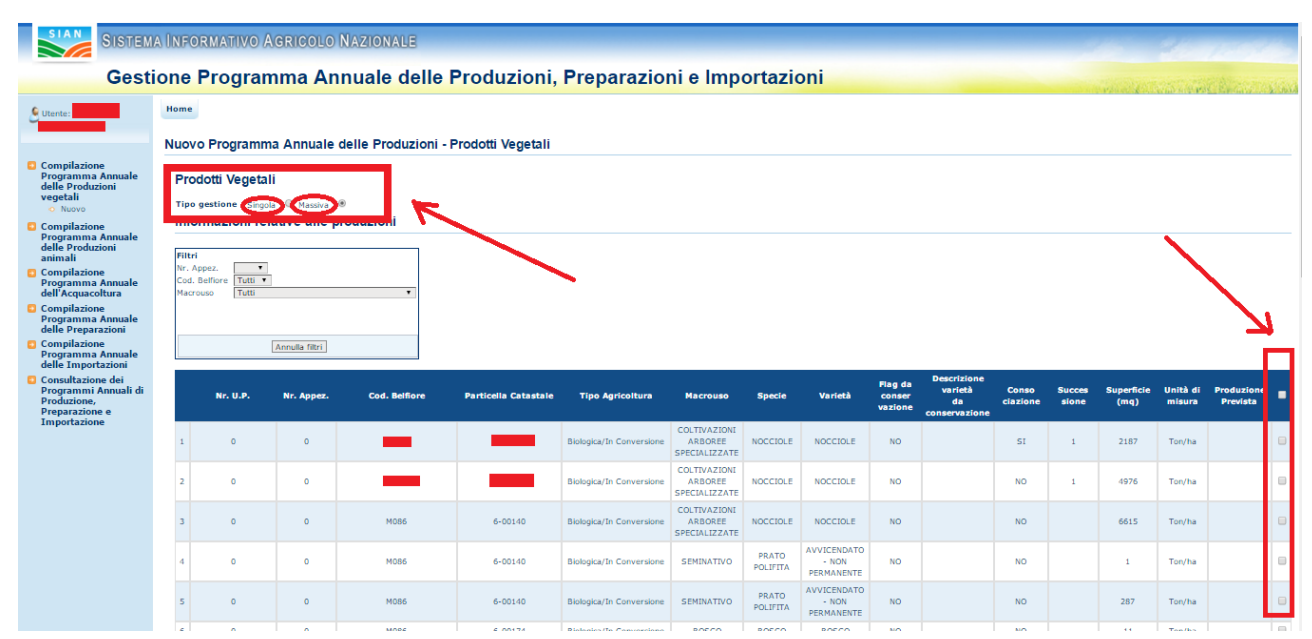

**Figura 24: Gestione massiva dei Programmi Annuali delle Produzioni Vegetali.**

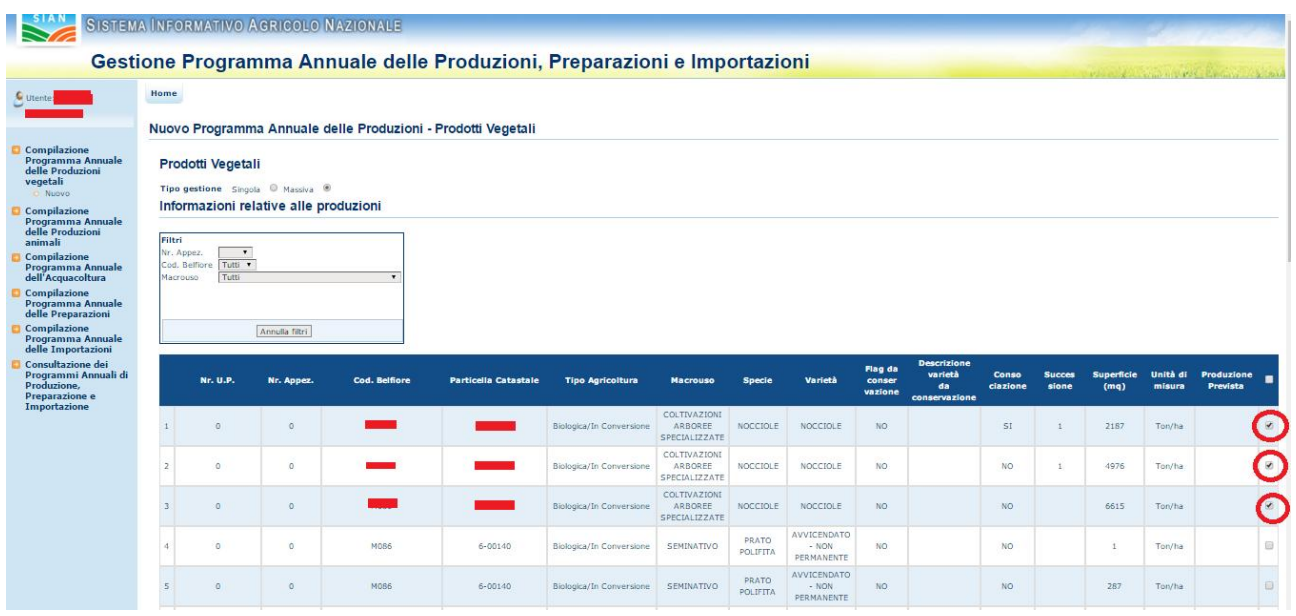

#### **Figura 25: Selezione multipla delle particelle per la gestione massiva dei Programmi Annuali delle Produzioni Vegetali.**

Va quindi premuto il pulsante "Vai alla modifica" di fondo pagina, azione che aprirà la maschera di fig. 26 a seguire.

![](_page_25_Picture_151.jpeg)

![](_page_26_Picture_118.jpeg)

**Figura 26: Modifica multipla delle particelle per la gestione massiva dei Programmi Annuali delle Produzioni Vegetali.**

Come evidenziato in fig.26, la maschera riporta il modo di gestione "massiva". A quel punto l"utente potrà modificare tutti i campi della maschera e applicare la modifica con il pulsante specifico.

Alcune avvertenze importanti:

- **1)** tutti i campi sono non-obbligatori e la non immissione di valori implica che il dato rimarrà invariato, ossia come precedentemente comunicato.
- **2)** Il pulsante "Applica" riporta le informazioni modificate sul nuovo elenco delle particelle, che apparirà all"utente nella metà inferiore della pagina, ma non le salverà in maniera definitiva.

A questo scopo l"utente dovrà premere il pulsante "Salva" e accertarsi che l"applicazione restituisca il messaggio "Informazioni relative ai prodotti vegetali aggiornate correttamente" come in fig. 27.

![](_page_26_Figure_8.jpeg)

**Figura 27: Messaggio di avvenuto salvataggio delle modifiche**

![](_page_26_Picture_119.jpeg)

**3)** Le informazioni relative alla specie e alla varietà potranno essere modificate, e quindi saranno visibile all"utente, solo se il macrouso delle particelle da modificare è uguale per tutte quelle selezionate tramite check-box. Altrimenti, ossia con particelle con macrouso differente, potranno essere modificate le altre informazioni, ma non quelle relative a Specie e Varietà, così come evidenziato in fig. 28.

![](_page_27_Picture_95.jpeg)

**Figura 28: Informazioni relative a Specie e Varietà modificabili sono nel caso di Macrouso comune delle particelle selezionate..**

- **4)** Per le informazioni:
	- $\bullet$  Nr.U.P.
	- Nr. Appez.
	- Tipo Agricoltura

Non saranno modificabili se ricavate dalla notifica.

![](_page_27_Picture_96.jpeg)

### **3.3.1.1.2 Sezione "Raccolta di prodotti Spontanei - Informazioni relative alle produzioni"**

Nel caso di operatore biologico qualificato come produttore e per tipologia attività "raccoglitore di prodotti spontanei" il sistema propone per la compilazione la maschera seguente.

![](_page_28_Picture_233.jpeg)

#### **Figura 139: Inserimento nuovo Programma Annuale delle Produzioni Vegetali di Prima Comunicazione – Sezione raccolta di prodotti spontanei**

![](_page_28_Picture_234.jpeg)

Di seguito vengono dettagliate le diverse informazioni presenti nella maschera.

![](_page_29_Picture_172.jpeg)

![](_page_29_Picture_173.jpeg)

In fase di compilazione di un PAPV di Prima Comunicazione, per la sezione in esame, sarà attivo il bottone "Recupera Sez.Raccoglitori".

Tramite tale bottone l"utente potrà essere aiutato nella compilazione del programma attraverso la pre-valorizzazione delle informazioni estratte dal dettaglio dell"ultimo PAPV registrato a sistema.

Tale opzione non sarà possibile nel caso in cui la notifica di riferimento del PAPV corrente sia diversa (a seguito di Notifica di variazione) da quella dell"ultimo inserito a sistema.

L"utente dovrà valorizzare la totalità delle informazioni ritenute obbligatorie. Tra queste sono previsti come obbligatori i riferimenti catastali della/e particella/e sulle quali l"operatore svolge la propria attività.

Anche per tale tipologia di produzione è prevista, tramite l"apposita tendina "consociazione", la possibilità di indicare le colture presenti su una stessa particella.

Una volta terminata la compilazione della maschera in ogni parte e richiesto il salvataggio, tramite l"apposito pulsante, il sistema esegue una serie di controlli per verificare l"esattezza delle informazioni.

Tra questi controlli è prevista anche la verifica catastale delle particelle dichiarate.

![](_page_29_Picture_174.jpeg)

![](_page_30_Picture_97.jpeg)

**Figura 30: Inserimento nuovo Programma Annuale delle Produzioni Vegetali di Prima Comunicazione – Sezione raccolta dei prodotti spontanei – messaggio di errore per verifica catastale** 

A esito positivo di tutti i controlli il sistema esegue il salvataggio in base dati delle informazioni.

### **3.3.1.2 PAPV di Variazione Successiva**

Alla pressione del bottone "Variazione Successiva" l"applicazione esegue i controlli di verifica per l"acquisizione del PAPV di variazione successiva.

![](_page_30_Picture_98.jpeg)

**Figura 31: Nuovo Programma Annuale delle Produzioni Vegetali – Variazione Successiva**

Viene verificato che per l"operatore in questione sia presente a sistema una Notifica almeno in stato PRESENTATA (compilata e rilasciata), che comunque non risulti successivamente invalidata o ritenuta non idonea, e che sia presente un PAPV di PC consolidato (inviato agli OdC) su cui si intende registrare la variazione.

![](_page_30_Picture_99.jpeg)

![](_page_31_Picture_98.jpeg)

Nel caso di esito positivo dei controlli viene prospettata all"utente una maschera con i campi preimpostati con i valori estratti dal PAPV precedente che si intende variare.

![](_page_31_Picture_99.jpeg)

#### **Figura 32: Inserimento nuovo Programma Annuale delle Produzioni Vegetali di Variazione Successiva**

I campi delle sezioni "Programma Annuale delle Produzioni Vegetali" e "Dichiarante" sono in sola consultazione e non modificabili. L"unica informazione digitabile dall"utente è la "Data di inizio variazione" indicante la data in cui è intervenuta la variazione oggetto di registrazione e le eventuali Note di compilazione.

![](_page_31_Picture_100.jpeg)

Sono presenti i bottoni di seguito descritti

![](_page_31_Picture_101.jpeg)

SIB - Sistema Integrato del Biologico Manuale Utente Gestione Programma Annuale delle Produzioni Vegetali MIKG\_MANUALE\_UTENTE\_PAPV\_v1 3 7\_15042016

![](_page_32_Picture_175.jpeg)

Una volta inserite tutte le informazioni richieste, attraverso la pressione del bottone "Salva" sarà registrato a sistema il nuovo PAPV di Variazione Successiva e sarà visibile all"utente il codice PAPV associato allo stesso.

A questo punto, tramite il bottone "Avanti", sarà possibile accedere alle sezioni successive per il dettaglio delle produzioni. Nel caso di aggiornamenti effettuati è consigliabile eseguire preventivamente il salvataggio delle informazioni e successivamente premere il bottone "Avanti", in caso contrario gli aggiornamenti andranno persi.

Successivamente l"utente potrà accedere alle sezioni:

- Prodotti vegetali, informazioni relative alle produzioni;
- Raccolta di prodotti Spontanei- Informazioni relative alle produzioni da raccolta di prodotti spontanei

La presenza di una o entrambe le sezioni è dipendente da quanto registrato in notifica relativamente al tipo di azienda:

- produttore vegetale e/o sementi;
- raccoglitore di prodotti spontanei.

Le sezioni appariranno pre-compilate con i dati estratti dall"ultimo PAPV registrato e presentato (inviato agli Odc).

In caso in cui la registrazione di una variazione successiva avvenga a seguito di una notifica di variazione le maschere relative alle sezioni per il dettaglio delle produzioni si presenteranno vuote e da compilare.

Per la compilazione delle sezioni relative al dettaglio delle produzioni si rimanda a quanto già indicato nei paragrafi §*Sezione "Prodotti vegetali, informazioni relative alle produzioni* e §*Sezione "Raccolta di prodotti Spontanei - Informazioni relative alle produzioni*

![](_page_32_Picture_176.jpeg)

![](_page_33_Picture_100.jpeg)

#### **3.3.2 Invia a OdC**

La funzione è accessibile tramite l"apposito bottone in maschera "Invia a OdC ". È possibile richiamare la funzionalità in esame sia dalla procedura di inserimento, dopo avere valorizzato tutte le informazioni e avere effettuato il salvataggio con esito positivo, sia dalla funzionalità di ricerca che viene discussa nel paragrafo che segue.

![](_page_33_Picture_101.jpeg)

**Figura 33: Invia a OdC**

La funzionalità in esame permette all'utente di notificare la presenza a sistema del PAPV all'OdC di riferimento.

A seguito di tale operazione il sistema valorizza in maschera la data di presentazione del PAPV che sarà considerata come data di inoltro agli OdC e, quindi, come data su cui effettuare i controlli per determinare se la comunicazione è avvenuta entro i termini temporali previsti.

Alla pressione del pulsante "Invia a OdC" il sistema esegue i controlli relativi alla corretta compilazione delle informazioni relative alle produzioni, nel caso in cui quest"ultime non fossero state compilate, il sistema prospetta il seguente messaggio di errore non consentendo di procedere con l"operazione selezionata (Fig.34).

![](_page_33_Picture_102.jpeg)

![](_page_34_Picture_108.jpeg)

**Figura 34: Messaggio di errore su invio a OdC che non supera i controlli.**

.<br>IMC - Istituto Mediterraneo di Certificazione S.r.l. - Senigallia

Prima comunicazione  $\sqrt{2}$ 

20430212660

PRESENTATA

**Tipo comunicazione** 

**Stato Notifica:** 

.<br>Organismo di Controllo:

Codice a barre Notifica:

one, Preparazi

Nel caso in cui non tutte le produzioni vegetali siano state dettagliate, ad esempio presenza di colture di tipo convenzionale o di superfici non produttive (Tare, Acque…), il sistema avvisa l"utente tramite un apposto messaggio, consentendo comunque, previa conferma, l"operazione di invio agli OdC.

Data presentazione Notifica:

10/04/2013

![](_page_34_Picture_109.jpeg)

**Figura 35: Messaggio di warning non bloccante su invio a OdC.**

A seguito dell"operazione di "Invia a OdC" il PAPV non sarà più modificabile o eliminabile. L"utente verrà avvisato tramite un messaggio come mostra la figura seguente.

![](_page_34_Picture_110.jpeg)

![](_page_35_Picture_43.jpeg)

**Figura 36: Messaggio di conferma operazione Invia a OdC**

Premendo il tasto "Conferma", l"applicazione restituirà l"avviso seguente:

![](_page_35_Picture_3.jpeg)

![](_page_35_Picture_44.jpeg)

#### **3.3.3 Ricerca Programma Annuale delle Produzioni Vegetali**

La funzionalità consente all"utente abilitato di ricercare un programma annuale delle produzioni vegetali.

A tale funzione si accede tramite selezione nella pagina principale delle funzioni di gestione dei programmi annuali della voce "Compilazione Programma Annuale delle Produzioni Vegetali".

![](_page_36_Picture_128.jpeg)

**Figura 37: Ricerca Programma Annuale delle Produzioni Vegetali**

Cliccando sul Bottone "Cerca", l"applicazione mostra l"elenco dei Programmi Annuali delle Produzioni Vegetali per l"utente, così come visualizzato in fig.36.

La ricerca può essere delimitata utilizzando i campi testuali:

- Codice PAPV
- Anno di riferimento
- CUAA/CF
- Denominazione

Oppure il menù a tendina facilitato

- Tipo Comunicazione e scegliendo tra i due valori possibili:
	- o Prima Comunicazione
	- o Variazioni successive

Una volta avviata la ricerca l"applicazione mostra l"elenco dei programmi annuali (fig.37)

![](_page_36_Picture_129.jpeg)

| SIB - Sistema Integrato del Biologico<br>Manuale Utente<br>Gestione Programma Annuale delle Produzioni Vegetali |                                                   |                        |                                                    |                     | MIKG MANUALE UTENTE PAPV v1 3 7 15042016                                 |                                     |                                           |
|----------------------------------------------------------------------------------------------------|---------------------------------------------------|------------------------|----------------------------------------------------|---------------------|--------------------------------------------------------------------------|-------------------------------------|-------------------------------------------|
|                                                                                                    |                                                   |                        | SISTEMA INFORMATIVO AGRICOLO NAZIONALE             |                     |                                                                          |                                     |                                           |
| Utente:                                                                                                    | Home                                              |                        |                                                    |                     | Gestione Programma Annuale delle Produzioni, Preparazioni e Importazioni |                                     |                                           |
| Compilazione                                                                                                    |                                                   |                        | Elenco Programmi Annuali delle Produzioni Vegetali |                     |                                                                          |                                     |                                           |
| Programma Annuale<br>delle Produzioni<br>vegetali<br><b>D</b> Nuovo                                             | <b>Codice PAPV</b>                                | Anno di<br>riferimento | <b>Tipo</b><br>Comunicazione                       | <b>CUAA/CF</b>      | <b>Denominazione</b>                                                     | <b>Data</b><br><b>presentazione</b> |                                           |
| <b>Compilazione</b><br><b>Programma Annuale</b>                                                                 | PAPV-2016-<br>2268                                | 2016                   | Prima comunicazione                                | MRDGPT56E13A341N    | <b>MARDERO GIAMPIETRO</b>                                                |                                     | $\mathscr{P} \curvearrowright \mathbb{T}$ |
| delle Produzioni<br>animali                                                                                     | PAPV-2015-<br>2259                                | 2015                   | Variazioni successive                              | RVNMLN50E63B691I    | <b>RAVANELLO MILENA</b>                                                  |                                     | $\circ$ $\circ$ $\circ$                   |
| <b>Compilazione</b><br><b>Programma Annuale</b><br>dell'Acquacoltura                                            | PAPV-2016-<br>2257                                | 2016                   | Prima comunicazione                                | SRRMCC55E60H501G    | <b>SERRA MARIA CECILIA</b>                                               |                                     | $\mathscr{D} \curvearrowleft \mathbb{T}$  |
| <b>Compilazione</b><br><b>Programma Annuale</b>                                                                 | PAPV-2015-<br>2255                                | 2015                   | Variazioni successive                              | PTRMRZ56E21A1321    | PATRIGNANI MAURIZIO                                                      |                                     | $\circ$ $\circ$ $\circ$                   |
| delle Preparazioni<br><b>Compilazione</b>                                                                       | PAPV-2015-<br>2015<br>Prima comunicazione<br>2241 |                        | PTRMRZ56E21A1321                                   | PATRIGNANI MAURIZIO | 18/11/2015                                                               | P                                   |                                           |
| <b>Programma Annuale</b><br>delle Importazioni                                                                  | PAPV-2016-                                        | 2016                   | Prima comunicazione                                | MRITSHARP49H501R    | MAROLLA LUISA                                                            |                                     |                                           |

**Figura 38: Elenco Programma Annuale delle Produzioni Vegetali**

L"utente potrà quindi procedere, decidendo di:

- 1. entrare nel dettaglio della comunicazione
- 2. modificare la comunicazione
- 3. eliminare la comunicazione

Il **dettaglio** della comunicazione prevede la visualizzazione dei dati significativi del PAPV :

- Codice
- Data presentazione
- Anno di riferimento
- Tipo di comunicazione
- Organismo di Controllo
- Codice a barre, data di presentazione e stato della notifica
- I dati anagrafici del dichiarante
- La superficie del PAPV in mq
- Il numero degli appezzamenti

![](_page_37_Picture_118.jpeg)

![](_page_38_Picture_64.jpeg)

#### **Figura 39: Dettaglio del PAPV ricercato.**

Il report con i dati visualizzati potrà essere aperto e stampato in formato .pdf con il pulsante "Stampa" a fondo pagina.

Il pulsante "Avanti" permette invece di andare nel dettaglio delle produzioni come evidenziato in fig.40.

|                                                                                                    | SISTEMA INFORMATIVO AGRICOLO NAZIONALE                            |                          |                                                                          |                             |                                                 |                                                        |                                            |                                                                           |                              |                                                     |                   |                          |                      |                             |                                      |
|----------------------------------------------------------------------------------------------------|-------------------------------------------------------------------|--------------------------|--------------------------------------------------------------------------|-----------------------------|-------------------------------------------------|--------------------------------------------------------|--------------------------------------------|---------------------------------------------------------------------------|------------------------------|-----------------------------------------------------|-------------------|--------------------------|----------------------|-----------------------------|--------------------------------------|
|                                                                                                    |                                                                   |                          | Gestione Programma Annuale delle Produzioni, Preparazioni e Importazioni |                             |                                                 |                                                        |                                            |                                                                           |                              |                                                     |                   |                          |                      |                             | in might state the direct in a chart |
| Utente                                                                                                    | Home                                                              |                          |                                                                          |                             |                                                 |                                                        |                                            |                                                                           |                              |                                                     |                   |                          |                      |                             |                                      |
|                                                                                                    |                                                                   |                          | Nuovo Programma Annuale delle Produzioni - Prodotti Vegetali             |                             |                                                 |                                                        |                                            |                                                                           |                              |                                                     |                   |                          |                      |                             |                                      |
| Compliazione Programma<br>Annuale delle Produzioni<br>vegetall<br><b>D</b> Nuove<br><b>Compliazione</b>           | <b>Prodotti Vegetali</b><br>Informazioni relative alle produzioni |                          |                                                                          |                             |                                                 |                                                        |                                            |                                                                           |                              |                                                     |                   |                          |                      |                             |                                      |
| Programma Annuale<br>delle Produzioni<br>animali<br><b>Compilazione</b><br>Programma Annuale<br>dell'Acquacoltura | Nr. U.P.                                                          | Nr. Appex.               | <b>Cod. Belliore</b>                                                     | <b>Perticolle Cetestele</b> | <b>Tipo Agricolture</b>                         | <b>Macrouso</b>                                        | Special                                    | Varietà                                                                   | Fleg de<br>conser<br>vezione | Descrizione<br>verieté<br>de<br><b>CONSERVATION</b> | Comre<br>ciezione | Sween<br>sions           | Summerfields<br>(mq) | <b>United</b> di-<br>misure | Producione<br>Previate               |
| <b>Compliazione</b><br>Programma Annuale                                                                          | ٠                                                                 |                          | A241                                                                     |                             | Biologica/In Conversione                        | Acque                                                  | USD NON AGRICOLD -<br><b>ALTRO</b>         | USD NON AGRICOLO - ALTRO                                                  | <b>NO</b>                    |                                                     | <b>NO</b>         |                          | 1370                 | Ton/ha                      | п.                                   |
| delle Preparazioni<br><b>Compliazione</b><br>Programma Annuale<br>delle Importazioni                              | $\mathbf{r}$                                                      | $\mathbf{r}$             | A341                                                                     |                             | Stelegies/In Conversione                        | COLTIVAZIONI<br><b>ARBOREE</b><br>SPECIALIZZATE        | ACTINIDIA (KIWI)                           | GREEN LIGHT                                                               | NO.                          |                                                     | NO.               |                          | 6227                 | Ten/ha                      | 12                                   |
| Consultazione del<br>Programmi Annuali di<br>Produzione,                                                          | ×                                                                 | $\mathbf{r}$             | A341                                                                     |                             | Biologica/In Conversione                        | COLTIVAZIONI<br><b>ARBORNE</b><br>SPECIALIZZATE        | ACTINIDIA (KIWI)                           | JIN TAO                                                                   | <b>NO</b>                    |                                                     | <b>NO</b>         |                          | 45955                | Ton/ha                      | 12 <sup>°</sup>                      |
| Preparazione e<br>Importazione                                                                                    | ×                                                                 | $\mathbf{1}$             | A241                                                                     |                             | <b>Biologica/In Conversions</b>                 | COUTIVAZIONI<br><b>ARBOREE</b><br>SPECIALIZZATE        | OUVE DA OUD                                | AGOGIA                                                                    | NO.                          |                                                     | NO                |                          | 7223                 | Ten/ha                      | 23                                   |
|                                                                                                    | ×                                                                 | ×                        | A341                                                                     |                             | Biologica/In Conversione                        | SEMINATIVO                                             | ERSA MEDICA - DA<br><b>PORAGGIO</b>        | <b>EFA - AREA DI INTERESSE</b><br>ecoupation - celture<br>asotofissatrici | $\mathbf{M}$                 |                                                     | ND.               | ×                        | 10000                | Ton/ha                      | 11 <sup>°</sup>                      |
|                                                                                                    | ×.                                                                | ×                        | A341                                                                     |                             | Biologica/In Conversione                        | SEMINATIVO                                             | LINO - DA PORAGGIO                         | LINO - DA RORAGGIO                                                        | <b>NO</b>                    |                                                     | <b>NO</b>         |                          | 100                  | Ton/ha                      | 10 <sub>1</sub>                      |
|                                                                                                    | ×                                                                 | $\mathbf{r}$             | A141                                                                     |                             | <b>Biologica/In Conversione</b>                 | SEMINATIVO                                             | GIRASOLE - DA PORAGGIO                     | GIRASOLE - DA PORAGGIO                                                    | $\mathbf{M}$                 |                                                     | NO                | $\overline{z}$           | 10000                | Ton/ha                      | 12 <sup>°</sup>                      |
|                                                                                                    | - 1                                                               | $\overline{\phantom{a}}$ | A341                                                                     |                             | <b>Biologica/In Conversione</b>                 | <b>SEMINATIVO</b>                                      | GIRASOLE - DA PORAGGIO                     | GIRASOLE - DA PORAGGIO                                                    | NO.                          |                                                     | NO.               | $\overline{\phantom{a}}$ | 10000                | Ten/ha                      | 12                                   |
|                                                                                                    | $\mathbf{r}$                                                      | $\ddot{\phantom{a}}$     | A241                                                                     |                             | <b>Biologica/In Conversions</b>                 | SEMINATIVO                                             | <b>BRBA MBDICA - DA</b><br><b>PORAGGIO</b> | PRATO PASCOLO IN PUREZZA<br>AVVICENDATO - NON<br>PERMANENTE               | $\overline{a}$               |                                                     | NO                |                          | 35619                | Ten/ha                      | 22                                   |
|                                                                                                    | ٠                                                                 | ×                        | A341                                                                     |                             | Biologica/In Conversione                        | COLTIVAZIONI<br><b>ARBORDE</b><br><b>SPECIALIZZATE</b> | ACACIA SALIGNA                             | ACACIA SALIGNA                                                            | <b>NO</b>                    |                                                     | <b>NO</b>         |                          | 2083                 | Ton/ha                      | 12                                   |
|                                                                                                    | $\mathbf{r}$                                                      | $\ddot{\phantom{a}}$     | A241                                                                     |                             | <b>Biologica/In Conversions</b>                 | SEMINATIVO                                             | ERSA MEDICA - DA<br><b>PORAGGIO</b>        | PRATO PASCOLO IN PURBZZA<br>AVVICENDATO - NON<br>PERMINENTE               | $\overline{a}$               |                                                     | NO                |                          | 632                  | Ten/ha                      | 11 <sub>1</sub>                      |
|                                                                                                    |                                                                   |                          |                                                                          |                             |                                                 |                                                        |                                            |                                                                           |                              |                                                     |                   |                          |                      |                             | $\mathbf{r}$                         |
|                                                                                                    |                                                                   |                          |                                                                          |                             |                                                 |                                                        |                                            |                                                                           |                              |                                                     |                   |                          |                      |                             |                                      |
|                                                                                                    |                                                                   |                          |                                                                          |                             | Presedente Sussexiave Experta Sex Ven, in excel |                                                        |                                            |                                                                           |                              |                                                     |                   |                          |                      |                             |                                      |

**Figura 40: Dettaglio informazioni relative alle produzioni.**

A questo punto potremo esportare i dati visualizzati in un foglio excel (pulsante Esporta Sez.Veg. in excel) o continuare a scendere nel dettaglio del PAPV premendo il pulsante "Successivo" (fig.39).

![](_page_38_Picture_65.jpeg)

![](_page_39_Picture_80.jpeg)

| <b>SIAN</b>                                                                                                    | SISTEMA INFORMATIVO AGRICOLO NAZIONALE |                                                                                                    |                         |                |        |                                       |                                                              |                                                                          |                           |                   |         |                         |                          |                    |                       |                                      |
|----------------------------------------------------------------------------------------------------|----------------------------------------|----------------------------------------------------------------------------------------------------|-------------------------|----------------|--------|---------------------------------------|--------------------------------------------------------------|--------------------------------------------------------------------------|---------------------------|-------------------|---------|-------------------------|--------------------------|--------------------|-----------------------|--------------------------------------|
|                                                                                                    |                                        |                                                                                                    |                         |                |        |                                       |                                                              | Gestione Programma Annuale delle Produzioni, Preparazioni e Importazioni |                           |                   |         |                         |                          |                    |                       |                                      |
| Utente:                                                                                                    | Home                                   |                                                                                                    |                         |                |        |                                       |                                                              |                                                                          |                           |                   |         |                         |                          |                    |                       |                                      |
|                                                                                                    |                                        |                                                                                                    |                         |                |        |                                       | Nuovo Programma Annuale delle Produzioni - Prodotti Vegetali |                                                                          |                           |                   |         |                         |                          |                    |                       |                                      |
| ← Compilazione<br>Programma Annuale<br>delle Produzioni<br>vegetali<br><b>D</b> Nuovo                           |                                        | Raccolta di prodotti Spontanei<br>Informazioni relative alle produzioni da raccolta di prodotti spontanei |                         |                |        |                                       |                                                              |                                                                          |                           |                   |         |                         |                          |                    |                       |                                      |
| Compilazione<br><b>Programma Annuale</b><br>delle Produzioni<br>animali                                         | Nr.<br><b>U.P.</b>                     | Nr.<br>Appez.                                                                                             | Cod.<br><b>Belfiore</b> | <b>Sezione</b> | Foglio | <b>Particella</b><br><b>Catastale</b> | <b>Subalterno</b>                                            | <b>Tipo</b><br><b>Agricoltura</b>                                        | <b>Macrouso</b>           | <b>Specie</b>     | Varietà | <b>Altre</b><br>Varietà | <b>Conso</b><br>ciazione | Superficie<br>(mq) | Unità<br>di<br>misura | <b>Produzione</b><br><b>Prevista</b> |
| <b>Compilazione</b><br><b>Programma Annuale</b><br>dell'Acquacoltura                                            | $\mathbf{1}$                           | $\overline{1}$                                                                                            | A341                    |                |        |                                       |                                                              | Biologico                                                                |                           | ASPARAGI ASPARAGI |         |                         | <b>NO</b>                | 1234               | Kg/ha                 | $\mathbf{1}$<br>$\rightarrow$        |
| <b>Compilazione</b><br><b>Programma Annuale</b><br>delle Preparazioni                                           |                                        |                                                                                                    |                         |                |        |                                       |                                                              |                                                                          |                           |                   |         |                         |                          |                    |                       |                                      |
| <b>Compilazione</b><br><b>Programma Annuale</b><br>delle Importazioni                                           |                                        |                                                                                                    |                         |                |        |                                       |                                                              | Precedente                                                               | Esporta Sez.Rac. in Excel |                   |         |                         |                          |                    |                       |                                      |
| <b>Consultazione dei</b><br>Programmi Annuali di<br>Produzione,<br><b>Preparazione e</b><br><b>Importazione</b> |                                        |                                                                                                    |                         |                |        |                                       |                                                              |                                                                          |                           |                   |         |                         |                          |                    |                       |                                      |

**Figura 41: Dettaglio raccolta di prodotti Spontanei.**

Nel caso di operatore biologico qualificato come produttore e per tipologia attività "raccoglitore di prodotti spontanei" il sistema propone per la compilazione la maschera in fig.40.

Il secondo dettaglio prevede la visualizzazione delle informazioni relative alla raccolta dei prodotti spontanei con i dati relativi alla produzione e al terreno.

Anche in questo caso i dati potranno essere salvati in un foglio excel con il pulsante "Esporta Sez.Rac. in excel".

In ogni caso di doppio click dei pulsanti che implicano la possibilità di perdere informazioni già salvate, l"applicazione evita la doppia sottomissione delle informazioni al sistema e avvisa l"utente con un messaggio di avviso come questo di fig.40.

![](_page_39_Picture_81.jpeg)

**Figura 42: Messaggio avviso "doppia sottomissione".**

![](_page_39_Picture_82.jpeg)

#### **3.3.4 Modifica del Programma Annuale delle Produzioni Vegetali**

La funzionalità consente all"utente abilitato di modificare i dati di un PAPV. La modifica può riguardare indistintamente un PAPV di PC o uno di VS.

Si accede alla funzionalità dopo avere eseguito la ricerca, tramite la funzionalità precedentemente descritta, del PAPV desiderato.

![](_page_40_Picture_102.jpeg)

I bottoni visualizzati in basso a destra:

- Indietro: torna alla pagine precedente.
- Salva: salva i dati immessi.
- Invia ad ODC: invia le modifiche all"organismo di controllo.
- Stampa: stampa i dati modificati.
- (Avanti serve a modificare le informazioni relative alle produzioni delle singole particelle  $(fig.43)$ .

![](_page_40_Picture_103.jpeg)

![](_page_41_Picture_86.jpeg)

| SIAN                                                                                                    | SISTEMA INFORMATIVO AGRICOLO NAZIONALE<br>Gestione Programma Annuale delle Produzioni, Preparazioni e Importazioni |                                                                   |                                  |                                                              |                             |                                                                                                    |                                          |                   |                   |                              |                                                      |                   |                        |                           |                    |                        |                                      |
|----------------------------------------------------------------------------------------------------|----------------------------------------------------------------------------------------------------|-------------------------------------------------------------------|----------------------------------|--------------------------------------------------------------|-----------------------------|----------------------------------------------------------------------------------------------------|------------------------------------------|-------------------|-------------------|------------------------------|------------------------------------------------------|-------------------|------------------------|---------------------------|--------------------|------------------------|--------------------------------------|
|                                                                                                    |                                                                                                    |                                                                   |                                  |                                                              |                             |                                                                                                    |                                          |                   |                   |                              |                                                      |                   |                        |                           |                    |                        | A design and rest to the many states |
| Utente:                                                                                                    | Home                                                                                                    |                                                                   |                                  |                                                              |                             |                                                                                                    |                                          |                   |                   |                              |                                                      |                   |                        |                           |                    |                        |                                      |
|                                                                                                    |                                                                                                    |                                                                   |                                  | Nuovo Programma Annuale delle Produzioni - Prodotti Vegetali |                             |                                                                                                    |                                          |                   |                   |                              |                                                      |                   |                        |                           |                    |                        |                                      |
| <b>Compilazione</b><br>Programma Annuale<br>delle Produzioni<br>vegetali<br>-O Nuovo                                              |                                                                                                    | <b>Prodotti Vegetali</b><br>Informazioni relative alle produzioni |                                  |                                                              |                             |                                                                                                    |                                          |                   |                   |                              |                                                      |                   |                        |                           |                    |                        |                                      |
| <b>Compilazione</b><br><b>Programma Annuale</b><br>delle Produzioni<br>animali<br><b>Compilazione</b><br><b>Programma Annuale</b> |                                                                                                    | Nr. U.P.                                                          | Nr. Appez.<br>Tutti <sup>v</sup> | Cod. Belfiore Tutti M                                        | <b>Particella Catastale</b> | <b>Tipo Agricoltura</b>                                                                                                    | <b>Macrouso</b>                          | Specie            | Varietà           | Flag da<br>conser<br>vazione | <b>Descrizione</b><br>varietà<br>da<br>conservazione | Conso<br>ciazione | <b>Succes</b><br>sione | <b>Superficie</b><br>(mq) | Unità di<br>misura | Produzione<br>Prevista |                                      |
| dell'Acquacoltura<br><b>Compilazione</b><br><b>Programma Annuale</b>                                                              | $\mathbf{1}$                                                                                                    |                                                                   |                                  | A132                                                         |                             | Biologica/In<br>Conversione                                                                                                    | COLTIVAZIONI<br>ARBOREE<br>SPECIALIZZATE | <b>OLIVO</b>      | <b>OLIVO</b>      | <b>NO</b>                    |                                                      | <b>NO</b>         |                        | 212                       | Numero             | $12\,$                 | 200                                  |
| delle Preparazioni<br><b>Compilazione</b><br>Programma Annuale<br>delle Importazioni                                              | $\overline{2}$                                                                                                    | ٠                                                                 | $\mathbf{1}$                     | A132                                                         |                             | Biologica/In<br>Conversione                                                                                                    | COLTIVAZIONI<br>ARBOREE<br>SPECIALIZZATE | <b>OLIVO</b>      | <b>OLIVO</b>      | <b>NO</b>                    |                                                      | <b>NO</b>         |                        | 332                       | Numero             | $12\,$                 | $\triangle$ 0                        |
| Consultazione dei<br>Programmi Annuali di                                                                                         | 3                                                                                                    |                                                                   |                                  | A132                                                         |                             | Biologica/In<br>Conversione                                                                                                    | TARE                                     | CAVE DA<br>PIETRA | CAVE DA<br>PIETRA | <b>NO</b>                    |                                                      | <b>NO</b>         |                        | 844                       | Numero             | $\circ$                | $\ell \boxplus \mathbb{C}$           |
| Produzione,<br><b>Preparazione e</b><br>Tooleansachuse                                                                            | $\mathbf{d}$                                                                                                    | $\mathbf{1}$                                                      | 1                                | A132                                                         |                             | Biologica/In<br><b>Contact Contact Contact Contact Contact Contact Contact Contact Contact Contact Contact Contact Contact Contact Contact Contact Contact Contact Contact Contact Contact Contact Contact Contact Contact Contact Contact Conta</b> | COLTIVAZIONI<br>ARBOREE                  | <b>OLIVO</b>      | <b>OLIVO</b>      | <b>NO</b>                    |                                                      | <b>NO</b>         |                        | 1127                      | Numero             | ÷                      | $\sqrt{a}$                           |

**Figura 44: Modifica del PAPV, informazioni relative alle produzioni.**

Il pulsante "Modifica" a sua volta, serve a modificare i dati della relativa particella selezionata.

![](_page_41_Picture_87.jpeg)

**Figura 45: Modifica del PAPV, informazioni relative alla singola particella catastale.**

Una volta modificati i dati, il pulsante "Applica" valorizzerà con gli stessi le relative particelle catastali (fig.45). L"operazione non salva le informazioni in base dati, per fare ciò è necessario utilizzare il pulsante "Salva" presenti sul fondo della pagina

Il pulsante "Duplica" serve invece a creare una nuova particella oggetto della comunicazione tale e quale quella duplicata onde non dover re-inserire i dati, ma modificando solo là dove serve tramite il pulsante "Modifica". L"applicazione duplicherà la riga così come in figura 46, con gli stessi dati della particella d"origine, ma lasciando vuoti i dati sulla produzione prevista e la superficie.

![](_page_41_Picture_88.jpeg)

![](_page_42_Picture_74.jpeg)

|                                                                                                    |                      |                          |                       | Gestione Programma Annuale delle Produzioni, Preparazioni e Importazioni |                             |                             |                                          |                   |                           |                              |                                                      |                   |                 |                    |                    |                        | a strategic of the components of the components of the components |
|----------------------------------------------------------------------------------------------------|----------------------|--------------------------|-----------------------|--------------------------------------------------------------------------|-----------------------------|-----------------------------|------------------------------------------|-------------------|---------------------------|------------------------------|------------------------------------------------------|-------------------|-----------------|--------------------|--------------------|------------------------|-------------------------------------------------------------------|
| Utente:                                                                                                    | Home                 |                          |                       |                                                                          |                             |                             |                                          |                   |                           |                              |                                                      |                   |                 |                    |                    |                        |                                                                   |
|                                                                                                    |                      |                          |                       | Nuovo Programma Annuale delle Produzioni - Prodotti Vegetali             |                             |                             |                                          |                   |                           |                              |                                                      |                   |                 |                    |                    |                        |                                                                   |
| <b>Compilazione</b><br><b>Programma Annuale</b><br>delle Produzioni<br>vegetali<br>-O Nuovo                                       |                      | <b>Prodotti Vegetali</b> |                       | Informazioni relative alle produzioni                                    |                             |                             |                                          |                   |                           |                              |                                                      |                   |                 |                    |                    |                        |                                                                   |
| <b>Compilazione</b><br><b>Programma Annuale</b><br>delle Produzioni<br>animali<br><b>Compilazione</b><br><b>Programma Annuale</b> |                      | Nr. U.P.                 | Nr. Appez.<br>Tutti w | Cod. Belfiore Tutt                                                       | <b>Particella Catastale</b> | <b>Tipo Agricoltura</b>     | Macrouso                                 | Specie            | Varietà                   | Flag da<br>conser<br>vazione | <b>Descrizione</b><br>varietà<br>da<br>conservazione | Conso<br>ciazione | Succes<br>sione | Superficie<br>(mq) | Unità di<br>misura | Produzione<br>Prevista |                                                                   |
| dell'Acquacoltura<br>Compilazione<br><b>Programma Annuale</b>                                                                     |                      |                          |                       |                                                                          | 26-00139                    | Biologica/In<br>Conversione | COLTIVAZIONI<br>ARBOREE<br>SPECIALIZZATE | <b>OLIVO</b>      | OLIVO                     | <b>NO</b>                    |                                                      | <b>NO</b>         |                 | 212                | Numero             | 12                     | $\triangle$ 0                                                     |
| delle Preparazioni<br>Compilazione<br><b>Programma Annuale</b><br>delle Importazioni                                              | $\mathbf{z}$         |                          |                       |                                                                          | 26-00139                    | Biologica/In<br>Conversione | COLTIVAZIONI<br>ARBOREE<br>SPECTALIZZATE | <b>OLIVO</b>      | OLIVO                     | <b>NO</b>                    |                                                      | NO.               |                 |                    | Numero             |                        | $\triangle$ 0                                                     |
| <b>Consultazione dei</b><br>Programmi Annuali di<br>Produzione.                                                                   | -3                   |                          |                       | A132                                                                     | 26-00140                    | Biologica/In<br>Conversione | COLTIVAZIONI<br>ARBOREE<br>SPECIALIZZATE | <b>OLIVO</b>      | OLIVO                     | <b>NO</b>                    |                                                      | NO.               |                 | 332                | Numa               | 12 <sub>2</sub>        | <b>DD</b><br>v                                                    |
| <b>Preparazione e</b><br>Importazione                                                                                             | $\blacktriangleleft$ |                          | 1                     | A132                                                                     | 26-00142                    | Biologica/In<br>Conversione | TARE                                     | CAVE DA<br>PIETRA | CAVE DA<br>PIETRA         | <b>NO</b>                    |                                                      | <b>NO</b>         |                 | 844                | Numero             | $\circ$                | $\gamma$ of $\gamma$                                              |
|                                                                                                    | s                    |                          | 1                     | A132                                                                     | 26-00281                    | Biologica/In<br>Conversione | COLTIVAZIONI<br>ARBOREE<br>SPECIALIZZATE | <b>OLIVO</b>      | OLIVO                     | <b>NO</b>                    |                                                      | NO.               |                 | 1127               | Numero.            | $\mathbf{1}$           | / 0 0                                                             |
|                                                                                                    | ×.                   |                          |                       | A132                                                                     | 26-01023                    | Biologica/In                | SEMINATIVO                               | <b>TARTUFO DI</b> | <b>TARTUFO DI</b><br>---- | <b>NO</b>                    |                                                      | <b>NO</b>         |                 | 5070               | Kg/ha              | 23                     | $\sqrt{c}$ o                                                      |

 **Figura 46: Modifica del PAPV, informazioni relative alla singola particella catastale.**

Il pulsante "Elimina"  $\blacksquare$ , infine, serve a eliminare i dati relativi ad una produzione oggetto di comunicazione creata con la funzione "Duplica".

Messaggi a video informano l"utente dell"avvenuto aggiornamento:

(v) Programma Annuale delle Produzioni Vegetali - sezione 'Dati generali' aggiornato correttamente

Oppure dell"errore che lo ha impedito:

![](_page_42_Picture_7.jpeg)

**D** Errore

· Non è possibile eliminare la riga selezionata

![](_page_42_Picture_75.jpeg)

#### **3.3.5 Eliminazione del Programma Annuale delle Produzioni Vegetali**

La funzionalità consente all"utente abilitato di eliminare un programma annuale delle produzioni vegetali

| SIAN<br>SISTEMA INFORMATIVO AGRICOLO NAZIONALE<br>Gestione Programma Annuale delle Produzioni, Preparazioni e Importazioni |                                                            |                        |                                     |                  |                      |                                     |                                                          |
|----------------------------------------------------------------------------------------------------|------------------------------------------------------------|------------------------|-------------------------------------|------------------|----------------------|-------------------------------------|----------------------------------------------------------|
| Utente:                                                                                                    | Home<br>Elenco Programmi Annuali delle Produzioni Vegetali |                        |                                     |                  |                      |                                     |                                                          |
|                                                                                                    |                                                            |                        |                                     |                  |                      |                                     |                                                          |
| Compilazione<br>Programma Annuale<br>delle Produzioni<br>vegetali<br><b>D</b> Nuovo                                        |                                                            |                        |                                     |                  |                      |                                     |                                                          |
|                                                                                                    | Codice<br><b>PAPV</b>                                      | Anno di<br>riferimento | <b>Tipo</b><br><b>Comunicazione</b> | <b>CUAA/CF</b>   | <b>Denominazione</b> | <b>Data</b><br><b>presentazione</b> |                                                          |
| <b>Compilazione</b><br><b>Programma Annuale</b><br>delle Produzioni<br>animali                                             | PAPV-2016-<br>2275                                         | 2016                   | Variazioni<br>successive            |                  |                      |                                     | Conferma<br>P<br>P<br>Fliminazione<br>Elimina<br>Annulla |
| <b>Compilazione</b><br><b>Programma Annuale</b>                                                                            | PAPV-2016-<br>2270                                         | 2016                   | Prima<br>comunicazione              | RVNMLN50E63B691I |                      | 14/12/2015                          | $\mathcal{P}$                                            |
| dell'Acquacoltura<br><b>Compilazione</b><br>Programma Annuale<br>dollo Decenniqui                                          | PAPV-2015-<br>2269                                         | 2015                   | Variazioni<br>successive            | RVNMLN50E63B691I |                      | 14/12/2015                          | P                                                        |
|                                                                                                    | PAPV-2016-                                                 |                        | Prima                               |                  |                      |                                     | $\sim$                                                   |

**Figura 46: Eliminazione del PAPV.**

Confermando la cancellazione del PPAV, l"applicazione ritornerà l"avviso:

### Elenco Programmi Annuali delle Produzioni Vegetali

Programma Annuale delle Produzioni Vegetali eliminato correttamente

![](_page_43_Picture_64.jpeg)

# **4 Codici e Messaggi**

#### *4.3 Premessa*

Di seguito si riporta una lista delle segnalazioni a video che il sistema restituisce a seguito delle operazioni effettuate dall"utente sull"applicazione

# *4.4 Lista Segnalazioni/Messaggi*

#### **Tabella 6 – Lista Segnalazioni-Messaggi**

![](_page_44_Picture_219.jpeg)

![](_page_44_Picture_220.jpeg)

SIB - Sistema Integrato del Biologico Manuale Utente

Gestione Programma Annuale delle Produzioni Vegetali

MIKG\_MANUALE\_UTENTE\_PAPV\_v1 3 7\_15042016

![](_page_45_Picture_157.jpeg)

![](_page_45_Picture_158.jpeg)